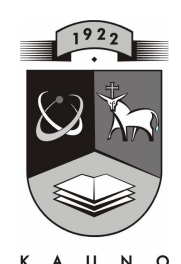

# **TECHNOLOGIJOS<br>UNIVERSITETAS KAUNO TECHNOLOGIJOS UNIVERSITETAS INFORMATIKOS FAKULTETAS MULTIMEDIJOS INŽINERIJOS KATEDRA**

Žydronė Ramoškaitė

# INTERAKTYVIŲ TECHNOLOGIJŲ TAIKYMAS DĖSTANT 7-OS KLASĖS MATEMATIKOS KURSĄ "TRIKAMPIŲ PLOTAI"

Magistro darbas

 **Recenzentas Vadovas**  doc. dr. G. Vilutis doc. dr. J. Blonskis

 **2009-05-21** 

 **2009-05-21** 

 **Atliko IFT 7 gr. stud. Ž. Ramoškait**ė  **2009-05-21** 

**KAUNAS, 2009** 

# Application of Interactive Technologies in Mathematics Teaching Course "The Area of Triangles" in the  $7<sup>th</sup>$  Classes" **SUMMARY**

All pupils independent of their learning skills, abilities and peculiarity have to notice the practical advantage of mathematics. In Basic school every pupil has to delight in learning mathematics. The training content, its means of impart and used methods have to help pupil to form its attitude to learn successfully. The development of interactive learning tool "The Area of Triangles" was based on the results of the of research the attitude of pupils and teachers towards the use of exiting educational teaching computer courses in learning how to calculate the area of triangles in the  $7<sup>th</sup>$  classes.

In this work you can find the attractive visual, simple in use teaching aid "The Area of Triangles" which helps to teach/ learn the essentials of mathematics for pupils with different abilities. Teaching aid was created with the help of Image Logo (Logo computerese).

Teaching computer aid "The Area of Triangles" include interactive theoretical and practical parts. The course was introduced to the pupils of  $7<sup>th</sup>$  classes and teachers of mathematics.

According to the results of the research the teaching aid is attractive and easy to use, comprehensible and instrumental to teach/learn interactively to calculate the area of triangles for pupils with different abilities.

# **TERMIN**Ų **IR SANTRUMP**Ų **ŽODYNAS**

HTML (angl. hyper text markup language) — interneto puslapių techninė užrašymo kalba.

IKT — informacinės ir komunikacinės technologijos.

Imagine Logo – objektinio programavimo aplinka.

IT – informacinės technologijos.

MKP — mokomosios kompiuterinės priemonės.

MO – mokymo objektas.

OS — operacinė sistema.

Delphi — objektinių programų kūrimo sistema.

# **TURINYS**

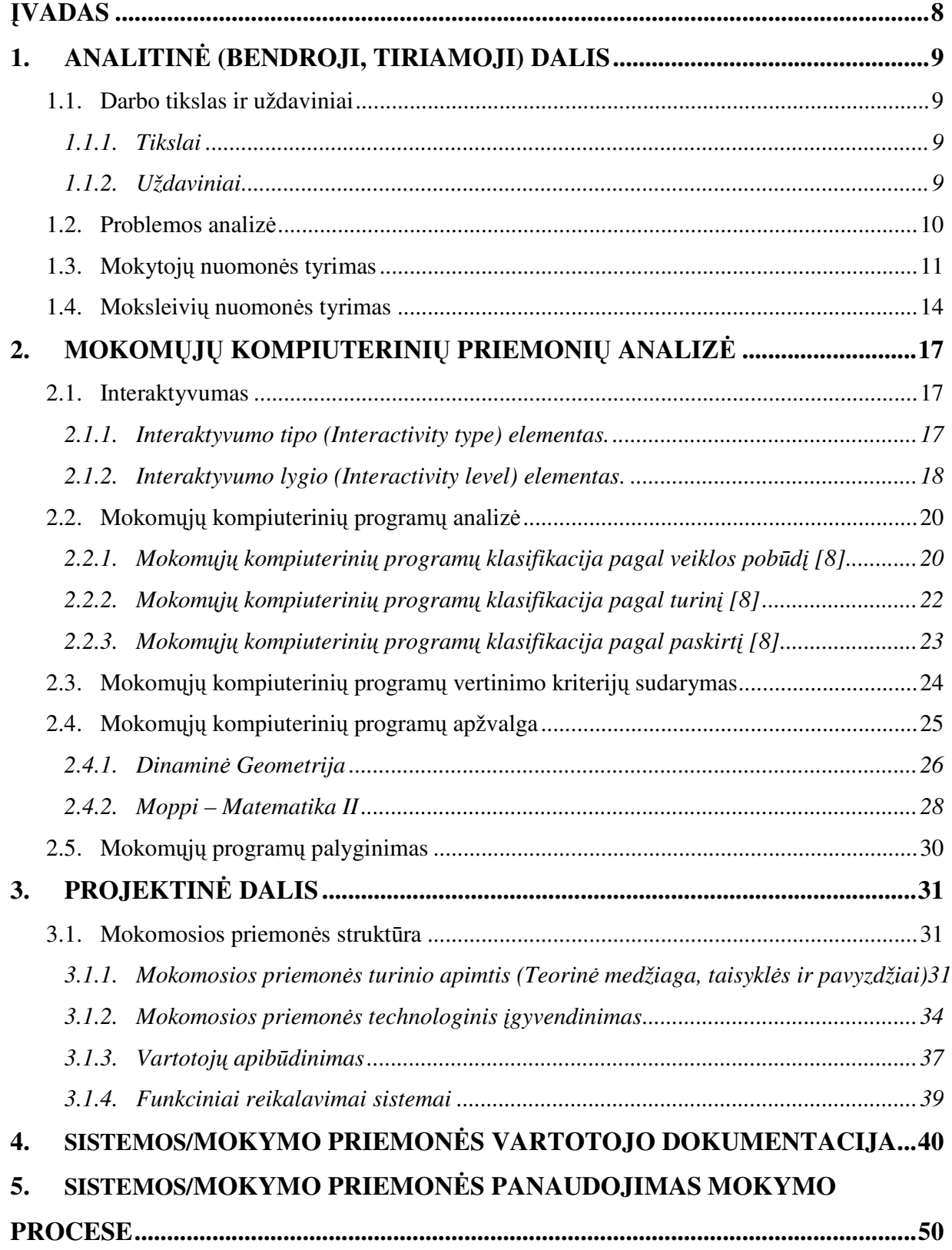

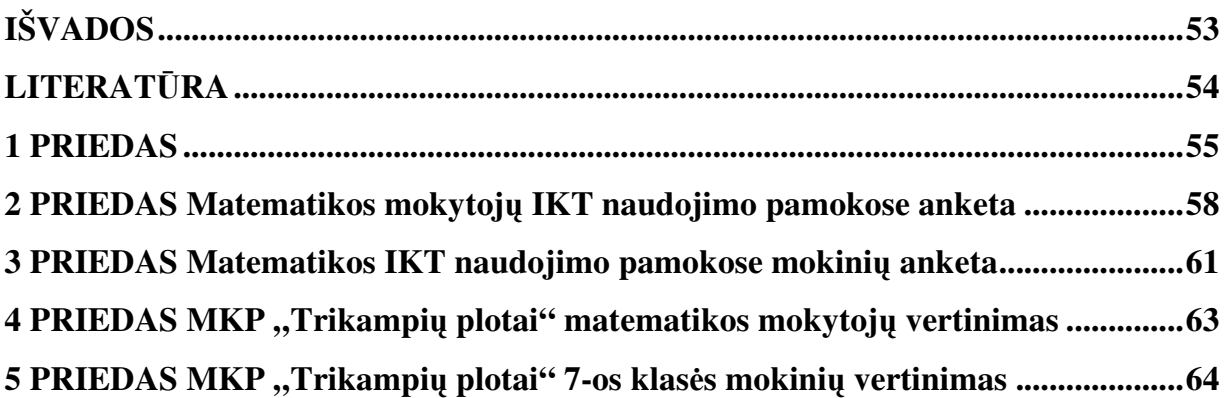

# **Lenteli**ų **s**ą**rašas**

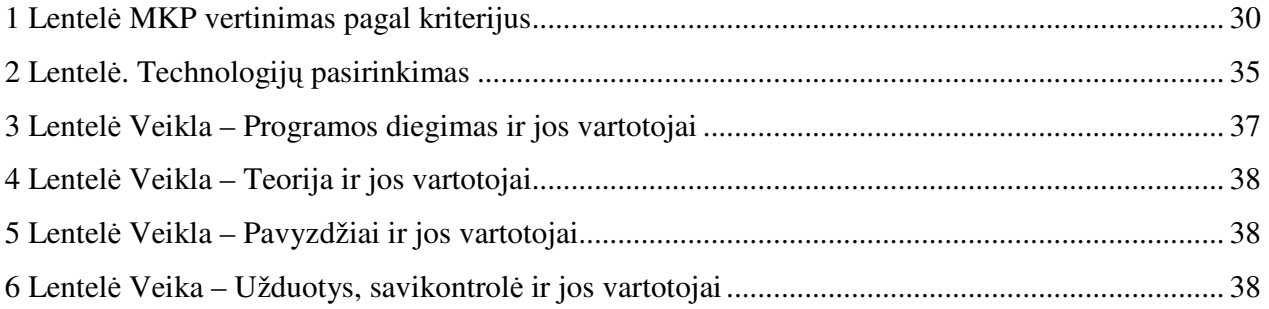

# **Paveiksl**ė**li**ų **s**ą**rašas**

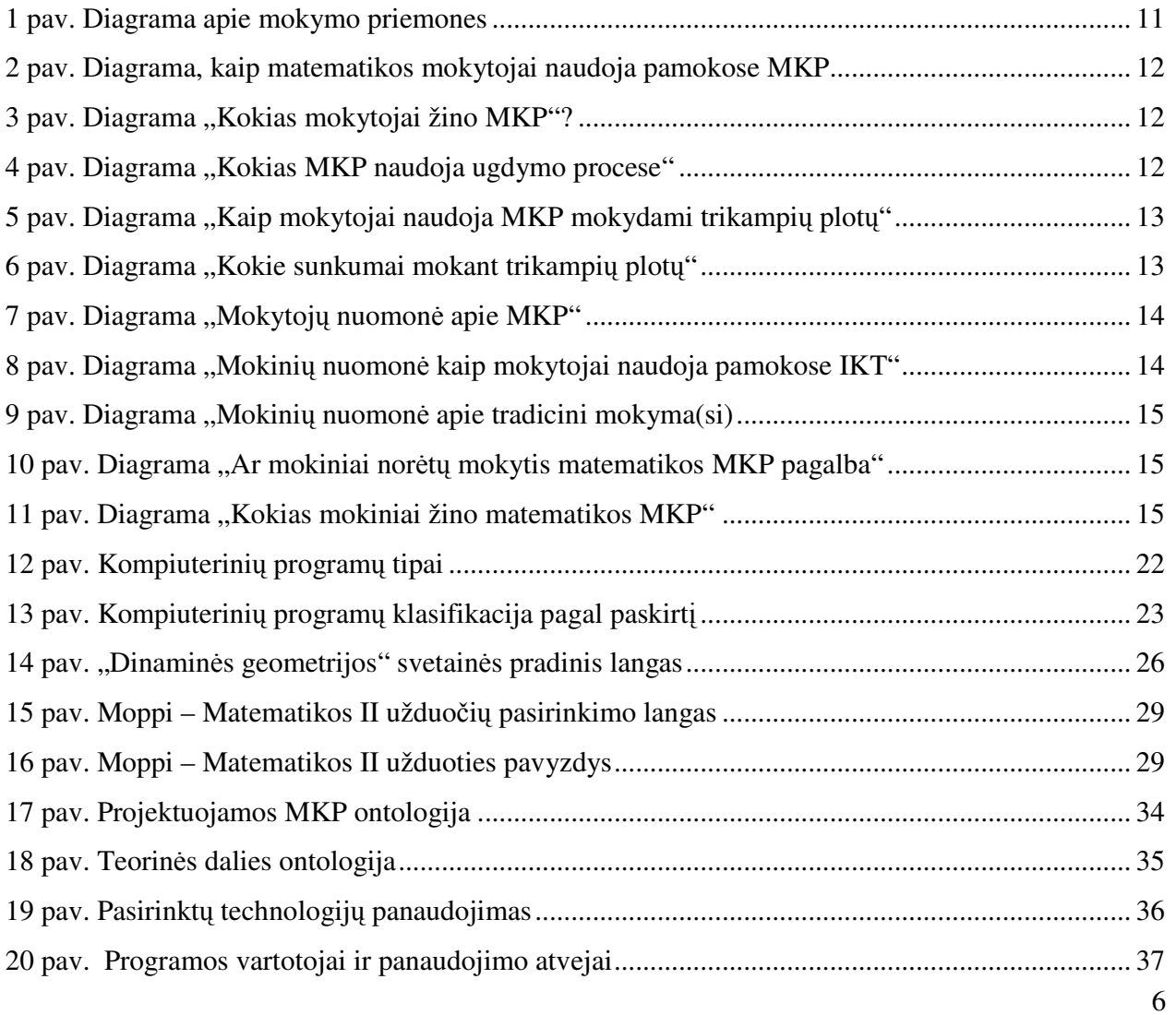

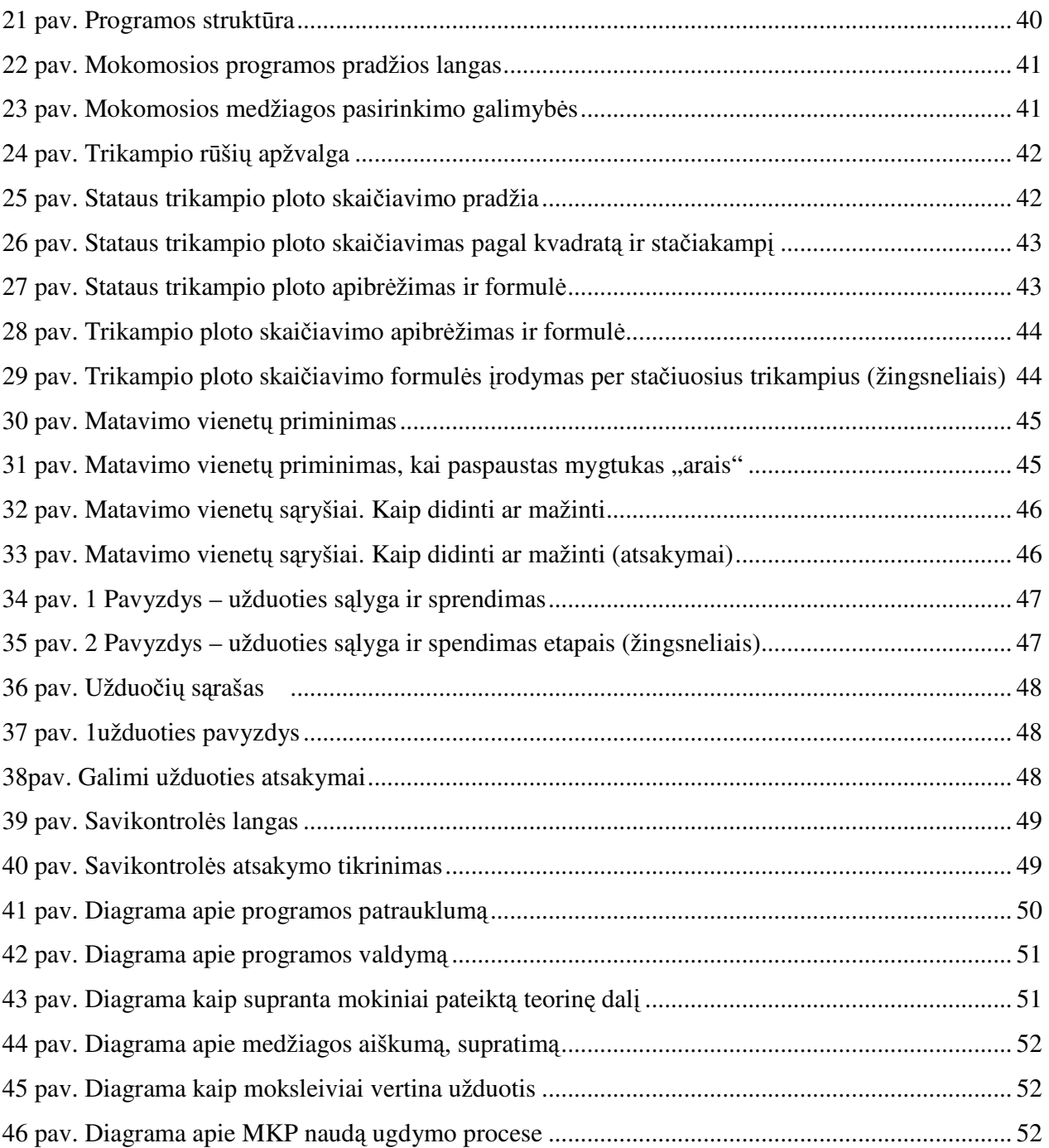

### Į**VADAS**

Matematika yra reikšminga pasaulio kultūros pažinimo dalis. Matematikos dalykui tenka išskirtinė reikšmė formuojant mokinių gebėjimus skaičiuoti, logiškai mąstyti, lavinti jų vaizdinį, erdvinį mąstymą. Žinomų matematikos sąvokų, ryšių įvairioms situacijoms analizuoti supratimas bei taikymas kiekvienam mokiniui sudaro prielaidas ne tik pažinti pasaulį, bet ir padeda jam praktinėje veikloje ir kasdieniame gyvenime.

Žinios yra tikrai vertingos ir veiksmingos tik tada, jei mokinys jas supranta, geba interpretuoti ir taikyti, jei suvokia, kodėl mokosi matematikos. Neįmanoma išlavinti aukštesniųjų gebėjimų, jeigu turimos žinios yra fragmentiškos, nesuprastos, todėl pirmiausia siekiama, kad kiekvienas pagrindinę mokyklą baigiantis mokinys gerai suprastų pagrindines matematines sąvokas.

Mokant matematikos, siekiama ne tik matematikos mokomojo dalyko tikslų, bet ir bendrųjų ugdymo tikslų, bendravimo bei bendradarbiavimo gebėjimų ugdymo srityse. Šiuolaikinio, greitai kintančio gyvenimo sąlygomis svarbu mokinius išmokyti mokytis matematikos, susirasti ir atsirinkti reikiamą informaciją įvairiuose šaltiniuose, ją analizuoti, kritiškai vertinti ir perteikti kitiems.

Visi mokiniai, nepriklausomai nuo jų gabumų, polinkių ar mokymosi ypatumų turėtų pajusti matematikos praktinę naudą. Pagrindinėje mokykloje kiekvienas mokinys turi patirti sėkmę mokydamasis matematikos, o matematikos ugdymo turinys, jo perteikimo būdai ir tam naudojami metodai turi padėti mokiniui susiformuoti į mokymosi sėkmę. [1]

Pasirinkto magistrinio darbo tema yra **Interaktyvi**ų **technologij**ų **taikymas d**ė**stant 7-os klas**ė**s matematikos kurs**ą **"Trikampi**ų **plotai"**.

Šią temą pasirinkau dėl šių priežasčių:

- trūksta interaktyvių programų, kuriose mokinai vaizdžiai matytų kaip skaičiuojamas stataus

ir bet kokio trikampio plotas;

- trūkumas programų, kuriose būtų pateikta glausta informacija;

- būtų pateikiamos ne tik formalios žinios, bet ir susietos su praktika, kad mokiniai galėtų teorines žinias pasitikrinti per interaktyvius pratimus, savikontrolę.

Darbe bus kuriama vizualiai patraukli, nesudėtinga naudoti mokymo(si) priemonė "Trikampių plotai", kuri padėtų mokytis įvairių gebėjimų mokiniams matematikos pagrindų. Taip pat šiame darbe bus remiamasi atliktu tyrimu apie moksleivių ir mokytojų požiūrį į esamų mokomųjų kompiuterinių priemonių panaudojimą mokantis skaičiuoti įvairų trikampių plotus 7-oje klasėje, jų galimybes ir trūkumus.

# **1. ANALITIN**Ė **(BENDROJI, TIRIAMOJI) DALIS**

#### **1.1. Darbo tikslas ir uždaviniai**

### **1.1.1. Tikslai**

Siekiama, kad jau pagrindinėje mokykloje mokiniai įgytų tokią matematikos žinių, gebėjimų ir nuostatų visumą, kuri įgalintų juos gyventi visavertį gyvenimą šiuolaikiniame pasaulyje, skatintų juos toliau mokytis ir tobulėti matematikos srityje.

**Darbo tikslas** – išanalizuoti interaktyvių technologijų taikymo galimybes matematikos pamokose, sukurti lengvai įsisavinamą ir valdomą MKP, kuri būtų skirta jaunesnių klasių mokiniams. Ištirti priemonės tinkamumą.

#### **1.1.2. Uždaviniai**

Užsibrėžtų tikslų realizavimas pagrindinėje mokykloje siejamas su tam tikrais laukiamais rezultatais žinių, gebėjimų ir nuostatų srityse.

**Žinios.** Siekti, kad įvairiose matematinės veiklos srityse mokinių įgytos žinios būtų gerai suprastos, įgalinančios kiekvieną mokinį orientuotis kasdieniame gyvenime ir sudarytų tvirtą pagrindą sėkmingai mokytis tiksliųjų, technologijų ar kitų dalykų. [1]

**Geb**ė**jimai.** Siekti, kad mokiniai gebėtų bendrauti ir bendradarbiauti, vartodami matematines sąvokas ir matematinius informacijos užrašymo būdus, išmoktų naudotis matematiniu žodynu ir simboliais, įvaldytų matematinio mąstymo ir veiklos elementus, gebėtų matematiškai tirti paprastas realias situacijas, matematiniais metodais spręsti įvairias nesudėtingas problemas, suprastų ir panaudotų vidinius ir išorinius matematikos ryšius, gebėtų mokytis matematikos. [1]

**Nuostatos.** Siekti, kad mokiniai suprastų matematikos svarbą visuomenės gyvenime, pritaikomumą įvairiose žmonių praktinės veiklos srityse, vertintų jos objektyvumą, išsiugdytų žinių troškimą, atvirumą, atkaklumą, nusiteikimą nuolatinei kaitai, valingumą, norą, atsakomybę ir poreikį mokytis bei domėtis tiksliųjų, technologijų ar kitų dalykų. [1]

Šio darbo **pagrindiniai uždaviniai** tikslui pasiekti:

- 1. Atlikti analizę šiuo metu taikomų priemonių problemai spręsti.
- 2. Mokomųjų programų vertinimo kriterijų nustatymas.
- 3. Mokymo metodų ir mokomųjų priemonių klasifikavimas.
- 4. Mokyklose taikomų mokomųjų programų apžvalga ir jų įvertinimas pagal pasirinktus

kriterijus.

- 5. Mokomosios priemonės projektavimas ir jos įgyvendinimas.
- 6. Sukurtos priemonės eksperimentinis tyrimas.

#### **1.2. Problemos analiz**ė

Matematikos mokymui mokykloje kreipiamas ypač didelis dėmesys. Kiekvieno mokytojo užduotis – sudominti įvairių gebėjimų moksleivius siekti matematikos žinių. Moksleiviai, baigę 10 klasių, laikys patikrą (egzaminą). Iki šiol tai buvo pasirenkamas dalykas, ir kiekvienas mokinys galėjo rinktis ar jam laikyti, ar ne, įvertinus savo gebėjimus ir turimas žinias. Tad mokytojai vis labiau pasitelkia įvairius mokymo metodus, kurie būtų įdomūs įvairių gebėjimų mokiniams, kurie leistų pasiekti geresnių rezultatų, t.y. geriau suprasti matematiką, ir gebėti taikyti turimas žinias. Vienas iš tokių būtų interaktyvių technologijų taikymas mokant įvairių gebėjimų mokinius. Jau yra sukurta interaktyvių mokomųjų kompiuterinių programų, skirtų mokyti(s) matematikos. Visų mokomųjų kompiuterinių programų sąrašą galima rasti švietimo ir mokslo ministerijos, švietimo informacinių technologijų centro sukurtoje svetainėje www.emokykla.lt.

Mokomosios kompiuterinės programos reikalingos, nes:

- mokiniai turi galimybę mokytis individualiai ir jiems norimu tempu;

- žinios perteikiamos naujausių technologijų dėka;

- skatina mokinių kūrybingą veiklą, formuoja loginį mąstymą;

- pateikiamos ne tik žinios (teorija), bet jos būtų susietos su praktika, su interaktyviais pavyzdžiais;

- galimybė pasitikrinti žinias (grįžtamasis ryšys).

Mokant matematikos temą "Trikampio plotas" mokomųjų kompiuterinių programų, kuriomis būtų galima pasinaudoti, ir "Dinaminė geometrija" ir "Moppi-matematika II".

Su "Dinamine geometrija" galima braižyti, konstruoti geometrijos brėžinius, transformacijų komandų pagalba galima tyrinėti geometrijos brėžinius, naudojantis matavimo įrankiu atlikti brėžinių įvairius matavimus. Brėžinius galima papildyti užrašais, žymėmis, nes tai reikalinga, norint demonstruoti įrodymus, geometrinių objektų savybes. Taip pat su programa galima kurti brėžinių animaciją. Programoje naudojami scenarijai, kuriais automatiškai aprašoma brėžinio kūrimo seka. "Dinaminės geometrijos" programa leidžia **besidomin**č**iam matematika**, **geometrija** moksleiviui įrodinėti įvairius dėsningumus, teoremas, kurti tikslių brėžinių pavyzdžius, grafikus ir t.t Tačiau tai nesukelia susidomėjimo silpnesnių gebėjimų moksleiviams, neskatina jų motyvacijos mokytis matematikos.

"Moppi – Matematika II" – tai kompiuterinė programa, skirta matematikos mokymui, ji gali būti naudojama tiek matematikos pamokų metu, kontroliniams darbams, žinių patikrinimui, tiek ir savarankiškam mokymuisi. Joje yra įvairių matematikos užduočių, kurios gali būti atnaujinamos, keičiamos ir papildomos. Užduotys apima 5-10 klasių matematikos kursus. Kad ši programa funkcionuotų pilnai, reikia ugdymo įstaigai įsigyti licenziją, kuri deja nėra pigi. Internete pateikiama tik demo versija (po 2 užduotis kiekvienoje temoje) arba nepilna, kai nėra animacijos bei uždavinių sprendimo paaiškinimo. Ši programa lengvai valdoma ir yra tinkama įvairių gebėjimų moksleiviams. Tik ji yra **mokama**.

#### **1.3. Mokytoj**ų **nuomon**ė**s tyrimas**

Prieš pradėdama planuoti savo veiklą, norėjau sužinoti mokytojų ir moksleivių nuomonę.

Apklausos tikslas buvo sužinoti kaip integruojamos trikampių plotų skaičiavimui skirtos ir ar naudojamos kompiuterinės mokomosios priemonės. Norėjau išsiaiškinti ar mokytojai turi poreikį naudotis šiomis programomis ir su kokiomis problemomis susiduria. Kad MKP būtų sėkmingai integruota į ugdymo procesą, reikalinga mokytojo nuomonė apie jam siūlomą naujovę. Apklausoje dalyvavo Ukmergės Dukstynos pagrindinės mokyklos matematikos mokytojai. Jiems buvo pateikta anketa (žr. 58 psl. 2 priedas).

Prieš projektuojant MKP, svarbu žinoti kokia priemone(-ėmis) naudojasi mokytojai, mokydami matematikos.

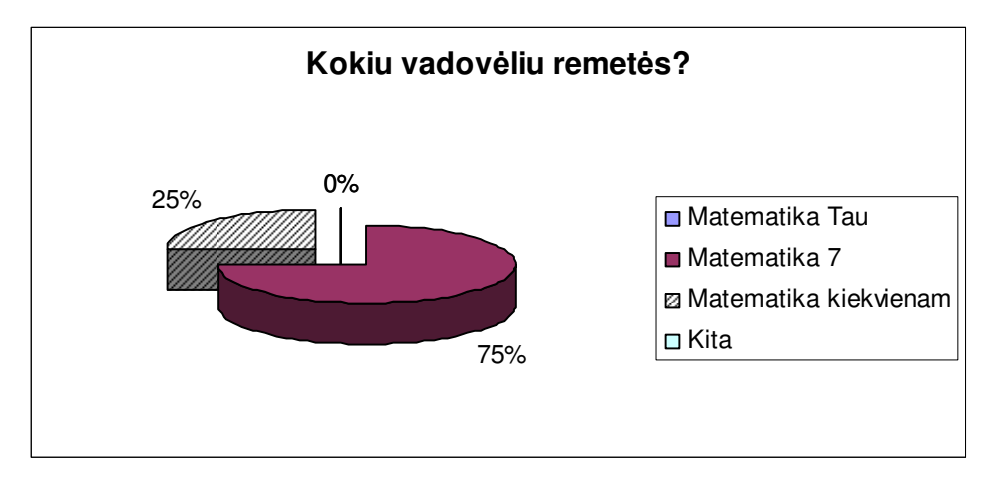

**1 pav. Diagrama apie mokymo priemones** 

Taip pat svarbu žinoti, ar mokytojai be tradicinių mokymo priemonių (vadovėlių) naudoja ir MKP savo pamokose. Kaip mokytojai įvairina savo pamokas, puikiai iliustruoja 2 paveikslėlyje pateikta diagrama.

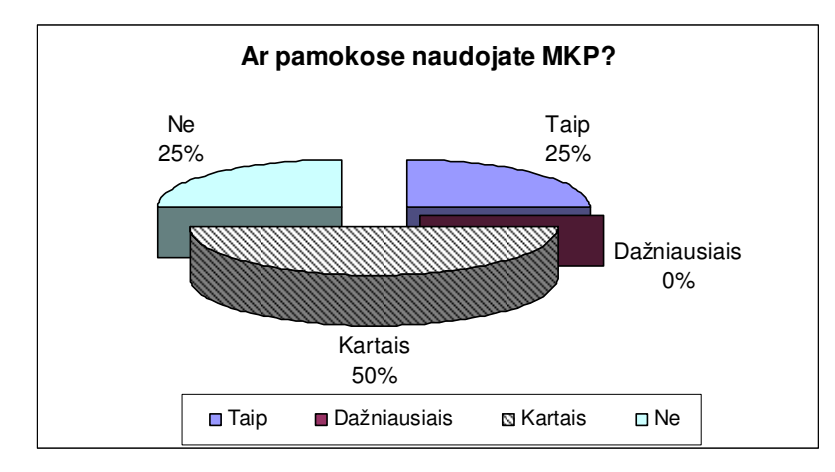

**2 pav. Diagrama, kaip matematikos mokytojai naudoja pamokose MKP** 

Kai jau išsiaiškinta ar mokytojai naudoja MKP, būtina žinoti kokias MKP priemones jie žino bei naudoja. Tai labai puikiai iliustruoja 3 ir 4 paveikslėliuose pateiktos diagramos.

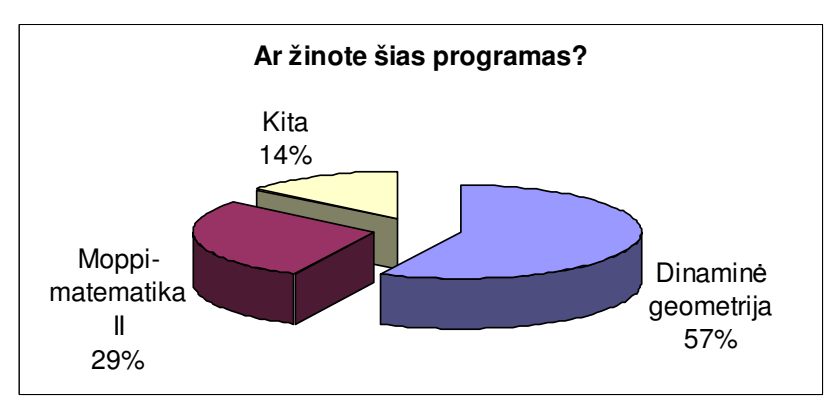

3 pav. Diagrama "Kokias mokytojai žino MKP"?

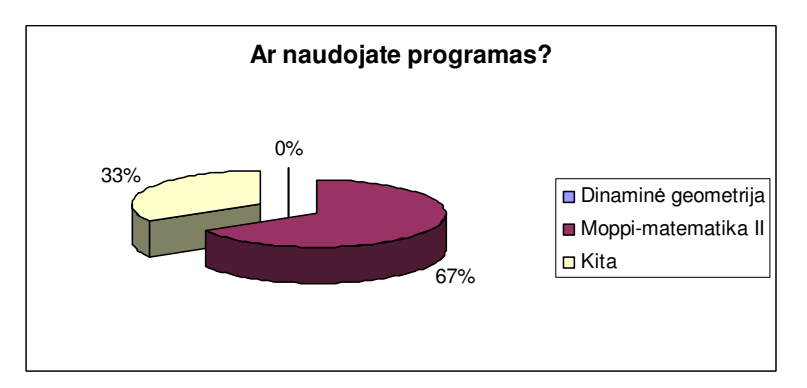

4 pav. Diagrama "Kokias MKP naudoja ugdymo procese"

Naujai projektuojama MKP skirta įvairinti mokymą(si) apie trikampių plotus. Tad toliau tiriama kaip mokytojai naudoja(si) mokomosiomis kompiuterinėmis priemonės, mokydami trikampių plotų.

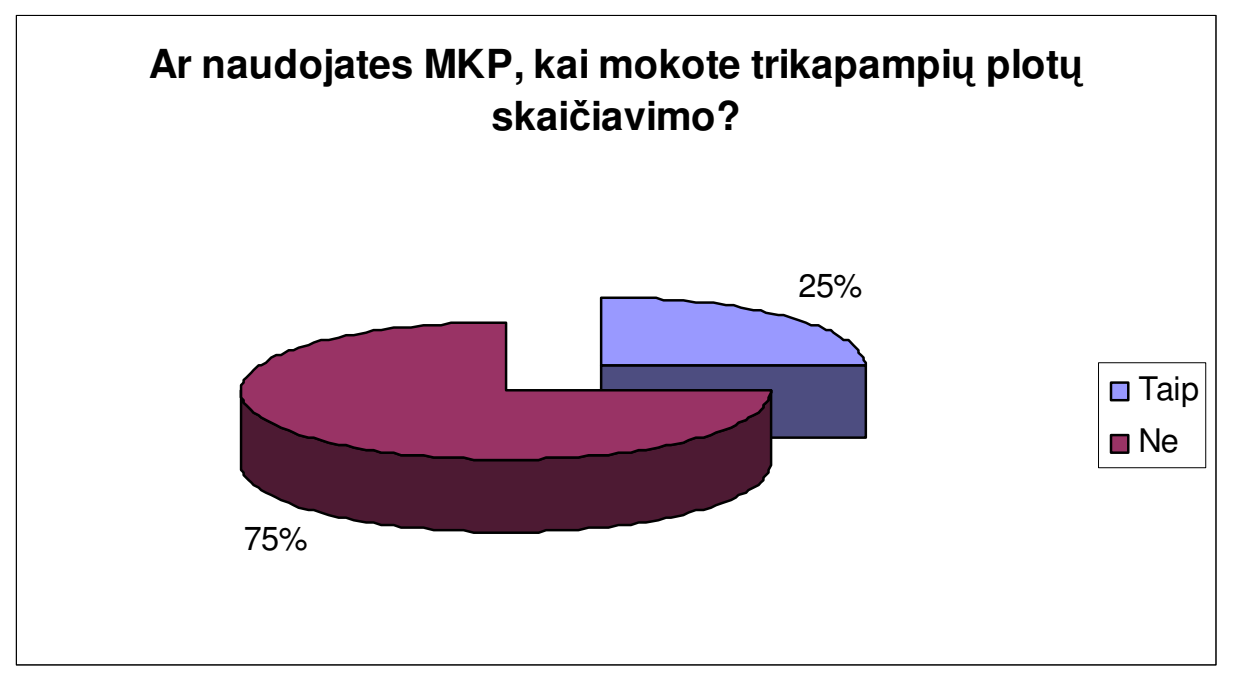

5 pav. Diagrama "Kaip mokytojai naudoja MKP mokydami trikampių plotų"

Kad ne visi pedagogai naudojasi MKP, nulemia įvairios priežastys: mažai valandų skirta trikampio plotui skaičiuoti mokyti, nėra sąlygų pasinaudoti kompiuteriu, maža mokinių motyvacija, trūksta šiuolaikiškų nesudėtingo valdymo MKP, nes esamos yra sudėtingos ir neįdomios. Mokytojai išskiria ir dar tokią priežastį, kodėl mokiniams nesiseka mokytis matematikos.

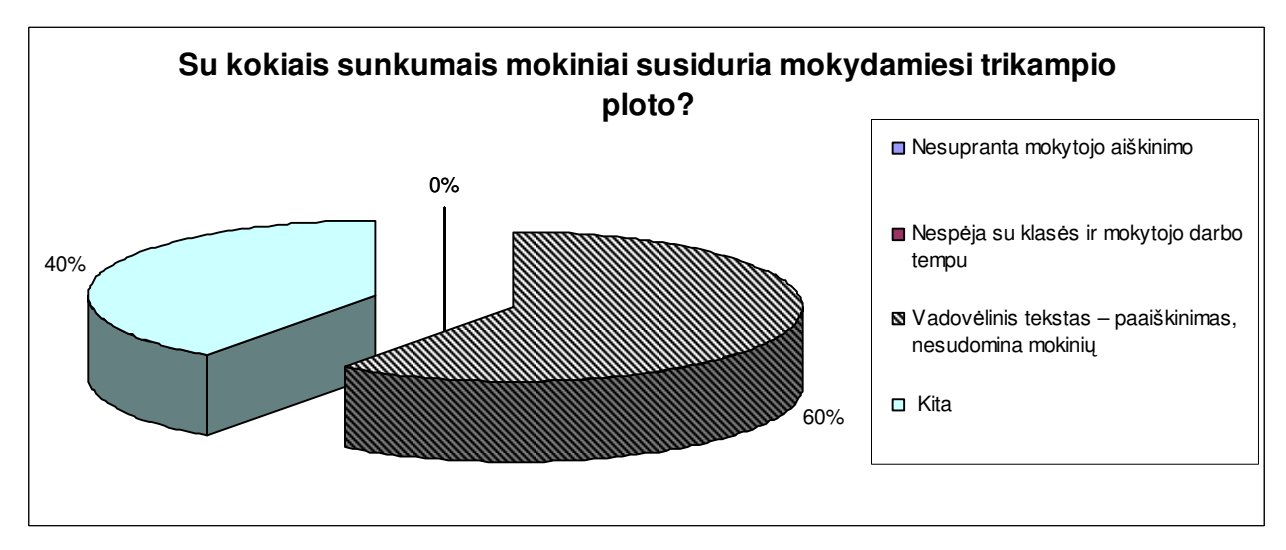

**6 pav. Diagrama "Kokie sunkumai mokant trikampi**ų **plot**ų**"** 

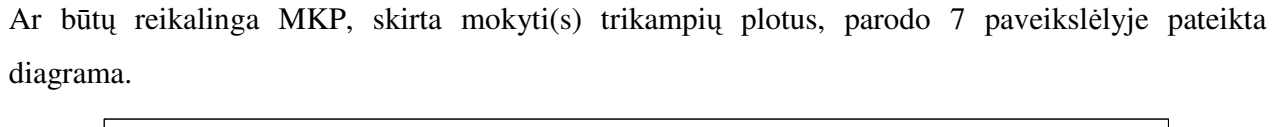

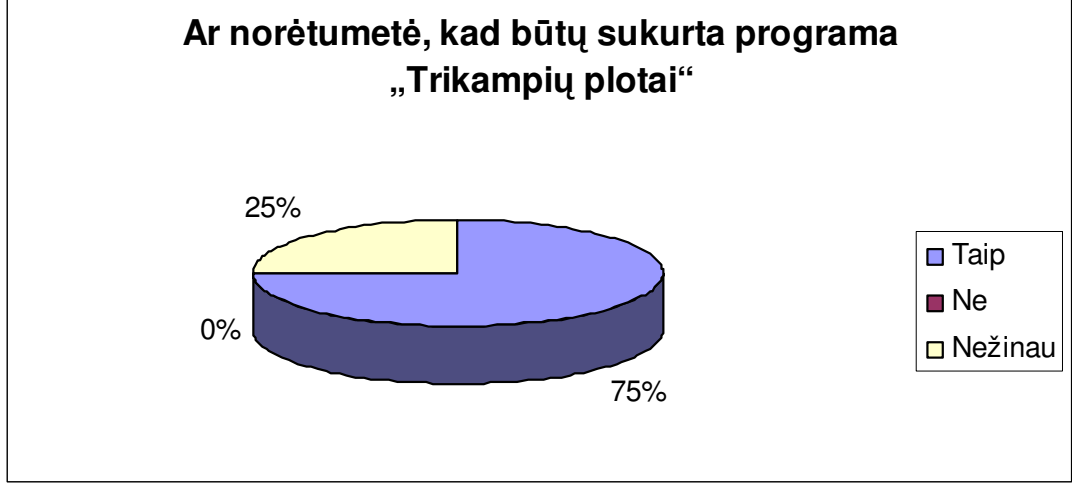

**7 pav. Diagrama "Mokytoj**ų **nuomon**ė **apie MKP"** 

## **1.4. Moksleivi**ų **nuomon**ė**s tyrimas**

Darbo I etape taip pat buvo atlikta ir mokinių apklausa (žr. 61 psl. 2 priedas) kaip matematikos mokytojai savo pamokose naudoja IKT ir ar žino kokias nors MKP, skirtas mokytis matematikos kurso 7-oje klasėje. Iš 84 mokinių apklausos rezultatų paaiškėjo, kad ne visi mokytojai naudoja IKT savo pamokose.

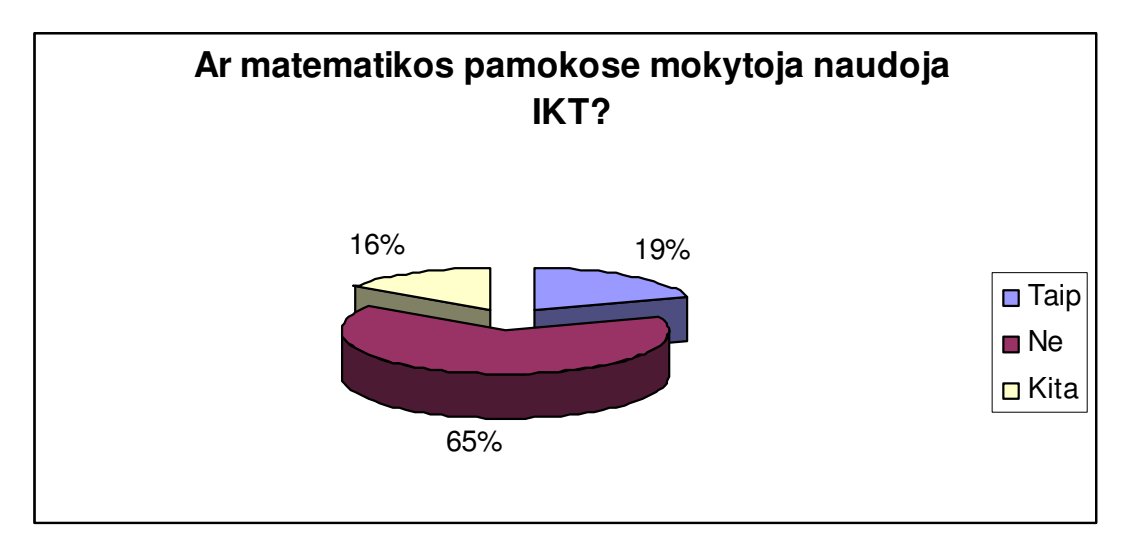

8 pav. Diagrama "Mokinių nuomonė kaip mokytojai naudoja pamokose IKT"

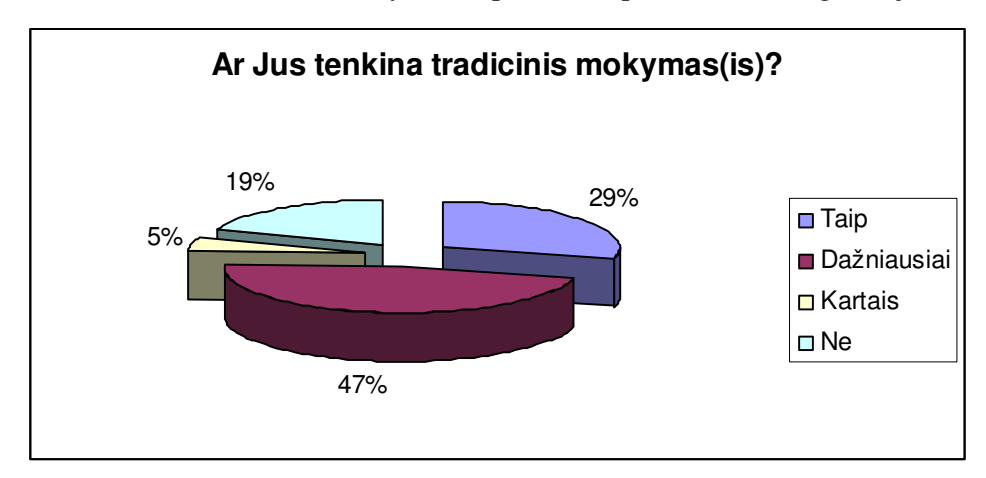

Kaip moksleiviai vertina tradicinį mokymą(si) pateikta 9 paveikslėlio diagramoje.

**9 pav. Diagrama "Mokini**ų **nuomon**ė **apie tradicini mokym**ą**(si)** 

Ne visi moksleiviai gali pasakyti ar būtų lengviau ar/ir įdomiau mokytis matematikos kompiuterio pagalba.

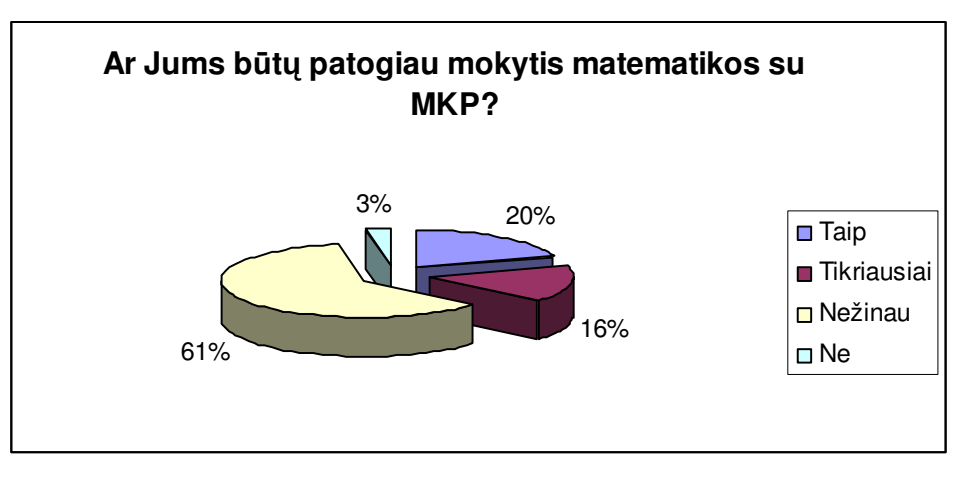

**10 pav. Diagrama "Ar mokiniai nor**ė**t**ų **mokytis matematikos MKP pagalba"** 

Tik penktadalis moksleivių nežino kokių nors MKP, skirtų mokytis matematikos.

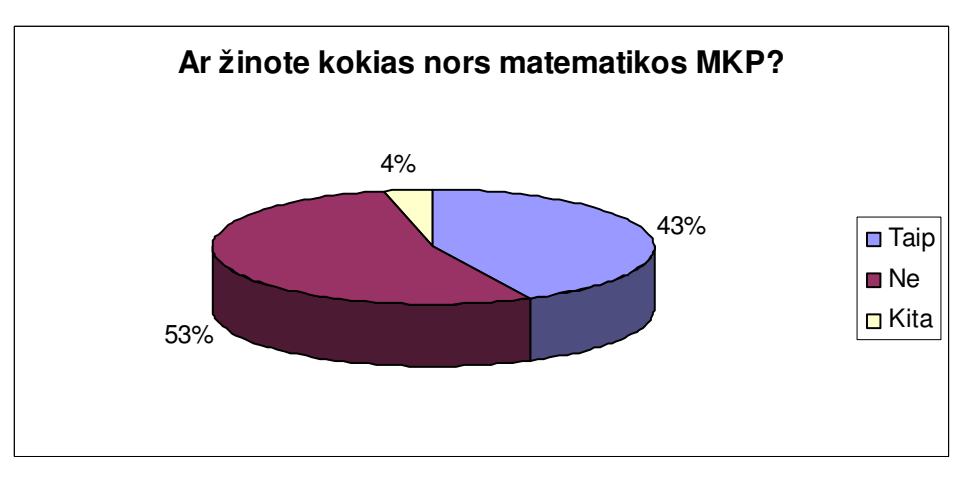

11 pav. Diagrama "Ar mokiniai žino matematikos MKP"

Iš mokytojų ir mokinių apklausos apibendrintų rezultatų galima daryti tokias išvadas:

- 1. Mokytojai savo pamokose naudoja mokomąsias kompiuterines priemones;
- 2. Nors mokytojai ir žino "Dinaminė geometrija", bet ja nesinaudoja.
- 3. Vadovėlinis tekstas nesudomina mokinių.
- 4. Pedagogai pageidautų, kad būtų sukurta MKP "Trikampių plotai".
- 5. Mokininiai taip pat žino, kad yra MKP, skirtų mokytis matematikos.

### **2. MOKOM**Ų**J**Ų **KOMPIUTERINI**Ų **PRIEMONI**Ų **ANALIZ**Ė

Interaktyvių technologijų taikymas mokyme yra viena iš mokymo(si) formų. Tokia forma leidžia mokiniui pasirinkti mokymosi spartą ir galimybę mokytis individualiai, susieti turimas žinias su praktika ir gauti tuoj jau pat grįžtamąjį ryšį.

Manau, kad galimų mokymosi formų, kuri leistų derinti laisvalaikį ir mokymą(sį) vienu metu, yra mano kuriama interaktyvi matematikos mokymo priemonė, tema "Trikampių plotai". Ji apima mokyklinės matematikos 7-os klasės geometrijos kurso dalį *"Trikampi*ų *plotai"*. Pagrindinis tikslas – sudominti moksleivį. Todėl šia programa mokytojas galės pasiūlyti interaktyvią teorinę medžiagą, interaktyvius uždavinių sprendimo pavyzdžius bei interaktyvias praktines užduotis, savikontrolę. Interaktyvi programa skiriama matematikos kurso žinių įsisavinimui, gilinimui bei kartojimui.

### **2.1. Interaktyvumas**

#### **2.1.1. Interaktyvumo tipo (Interactivity type) elementas.**

*Paaiškinimas*: nusako vyraujantį mokymo būdą, kurį palaiko mokymo objektas.

"Active" (Aktyvus) mokymosi būdą palaiko tokia mokomoji medžiaga, kuri tiesiogiai paskatina produktyvius besimokančiojo veiksmus. Aktyvus mokymo objektas (MO) skatina mokinį semantiškai prasmingai arba kitokiems produktyviems veiksmams ar sprendimams, kurie nebūtinai atliekami mokymo objekto rėmuose. Aktyvaus tipo dokumentai- tai simuliacijos, anketos, pratimai.

"Expositive" (Aiškinamasis) mokymasis yra tuomet, kai pagrindinis studento uždavinys yra įsisavinti jam pateikiamą mokomąją medžiagą (paprastai tai yra tekstas, paveiksliukai, garsas). Aiškinamasis MO pateikia informaciją, bet nereikalauja semantiškai prasmingos įvesties.

Kada mokymo objekte yra sumaišyti aktyvus ir aiškinamasis interaktyvumo tipai, tuomet MO interaktyvumo tipas yra mišrus (*mixed*).

*Galimos reikšm*ė*s***:** actine (aktyvus), expositive (aiškinamasis), mixed (mišrus).

*Pavyzdžiai*: aktyvūs dokumentai (su vartotojo veiksmais):

Simuliacija, modeliavimas (manipuliuoja, valdo ir įveda duomenis ar parametrus);

Apklausa (pasirenka arba parašo atsakymus);

Uždavinys (suranda sprendimą);

Problemos formuluotė (parašo sprendimą).

*Aiškinamieji dokumentai (su vartotojo veiksmais):*  Hipertekstinis dokumentas (skaito, naršo); Video (peržiūri, prasuka, pradeda, sustabdo); Grafinė medžiaga (peržiūri); Garsinė medžiaga (klauso, prasuka, pradeda, sustabdo). *Mišrus dokumentas*  Hipertekstinis dokumentas su modeliavimo apletu.

#### **2.1.2. Interaktyvumo lygio (Interactivity level) elementas.**

*Paaiškinimas*: interaktyvumo, charakterizuojančio mokymo objektą, laipsnis. Interaktyvumas šiame kontekste siejamas su tuo, kiek besimokantysis gali įtakoti mokymo objekto padėtį arba elgseną.

*Galimos reikšm*ė*s*: very low (labai žemas), low (žemas), medium (vidutinis), high (aukštas), very high (labai aukštas).

*Pavyzdys*: mokomieji objektai su 5.1Educational.InteractivityType="active" gali turėti aukštą (*high*) interaktyvumo lygį (modeliavimo aplinka su daugybe valdymo elementų) arba žemą (*low*) interaktyvumo lygį (surašyta instrukcijų aibė, kurių reikia kažkokiam darbui).

 Mokomieji objektai su 5.1Educational.InteractivityType="expositive" gali turėti žemą interaktyvumo lygį (tiesinis pasakojamasis tekstas, sukurtas standartiniu teksto redaktoriumi) arba nuo vidutinio (*medium*) iki aukšto interaktyvumo lygio (sudėtingas hipertekstinis dokumentas su daugybe vidinių nuorodų ir vaizdų.

#### **Semantinio glaustumo (Semantic density)** elementas.

*Paaiškinimas*: mokymo objekto glaustumo (tankumo) laipsnis. MO semantinis tankumas gali būti įvertintas atsižvelgiant į dydį, apimtį, arba trukmę, jei tai resursai, tokie kaip video arba garso failai. Mokymo objekto semantinis tankumas nepriklauso nuo jo sudėtingumo. Glaustumo laipsniu vertinama ir aiškinamoji medžiaga, ir aktyvūs resursai.

*Galimos reikšm*ė*s*: very low (labai žemas), low (žemas), medium (vidutinis), high (aukštas), very high (labai aukštas).

*Pavyzdžiai*: *Aktyv*ū*s* dokumentai: modeliavimo vartotojo sąsaja

- Žemas semantinis tankumas (*low*): ekrane yra pateikiamas aiškinamasis tekstas, vidaus degimo variklio paveikslėlis ir vienas mygtukas su užrašu "Norėdami tęsti spauskit čia".
- Aukštas semantinis tankumas (*high*): ekrane yra trumpas tekstas su tuo pačiu paveikslėliu ir trys mygtukai: "Pakeisti kompresijos lygį", "Pakeisti oktaninį indeksą", "Pakeisti uždegimo momentą".

*Aiškinamieji* dokumentai:

- Vidutinio sunkumo tekstinis dokumentas
	- − Vidutinis semantinis tankumas: "Sterblinių gyvūnų klasė apima keletą santykinai primityvių žinduolių. Jie yra apdovanoti trumpa placentacija, po kurios pagimdo lervą. Po to lerva randa prieglobstį motinos sterblėje, kur prabūna iki pilno išsivystymo."
	- − Aukštas semantinis tankumas: "Sterbliniai yra primityvūs žinduoliai su trumpu placentacijos periodu, po kurio gimsta lerva, kuri po to randa prieglobstį sterblėje, kad pabaigtų savo vystymąsi."
- Lengvas video dokumentas
	- − Žemas semantinis tankumas: pilna nufilmuota medžiaga, dviejų ekspertų pokalbis apie skirtumus tarp Azijos ir Afrikos dramblių. Trukmė 30 minučių.
	- − Aukštas semantinis tankumas: ekspertų redaguota to paties pokalbio santrauka. Trukmė 5 min.
- Sudėtinga matematinė išraiška
	- − Vidutinis semantinis tankumas: tekstinis teoremos aprašas: Bet kokiai duotai aibei  $\varphi$  visada galima apibrėžti kitą aibę  $\psi$ , kuri yra super aibė aibei  $\varphi$ .
	- − Labai aukštas semantinis tankumas: simbolinė (pateikta formule) teoremos išraiška ( $\forall$ φ ∃ψ: ψ ⊃ φ).

Šiuolaikiniam mokytojui keliamas uždavinys –sugebėti įvaldyti šiuolaikines informacines technologijas ir aktyviai jas panaudoti modernizuojant ugdymo(si) procesą.

### **2.2. Mokom**ų**j**ų **kompiuterini**ų **program**ų **analiz**ė

### **2.2.1. Mokom**ų**j**ų **kompiuterini**ų **program**ų **klasifikacija pagal veiklos pob**ū**d**į **[8]**

Daugelis mokslininkų bando apžvelgti kompiuterines mokymui ir mokymuisi skirtas programas ir jas vienaip ar kitaip suklasifikuoti. Klasifikuojant labai svarbu atsižvelgti į tai, ką šios programos leidžia besimokančiajam, kitaip sakant, kiek besimokantysis gali pats jas valdyti. Viena išsamiausių klasifikacijų pateikta D. L. Fergusson.

- Pratybų ir praktikos programos
- Mokomosios programos
- Modeliavimo programos
- Tiriamosios programos
- Intelektinės mokymo sistemos
- Mikropasauliai
- Programavimo terpės
- Taikomosios programos

**Pratyb**ų **ir praktikos programos** paprastai skirtos teorinėms žinioms įtvirtinti ir praktiniams įgūdžiams ugdyti. Svarbiausias šių programų didaktinis principas – kartojimas. Laikomasi nuomonės, kad pirmiausia besimokantysis turi įgyti reikalingų naujų žinių ir išmokti taisykles. Po to, pasitelkus pratybų ir praktikos programą ir daug kartų atliekant panašaus tipo nesudėtingas užduotis, susidaro reikiami įgūdžiai ir įtvirtinamos žinios. Šios programos labiausiai skirtos mokytis tų dalykų, kuriems išmokti reikia nuolatinio kartojimo ir įsiminimo (pavyzdžiui, įsiminti gramatikos ir skyrybos taisykles, įsiminti naujus žodžius). Jos taip pat tinka įvairiems motorikos įgūdžiams lavinti (pavyzdžiui, išmokti rinkti tekstą "akląja" sistema).

**Mokomosios programos** paprastai skirtos savarankiškam įvairių dalykų mokymuisi. Tokiomis kompiuterinėmis programomis dažnai siekiama pakeisti įprastas mokymo priemones (vadovėlius, demonstravimo priemones, pratybų sąsiuvinius) bei mokytoją. Taikant modernius ugdymo metodus ir tam naudojant naujųjų technologijų galimybes kuriamos veiksmingos, moderniais didaktikos principais pagrįstos mokymo programos. Ypač daug efektyvių šio tipo programų sukurta užsienio kalboms mokytis. Tačiau daugelyje mokymo programų realizuoti tradiciniai ugdymo metodai, todėl tokios programos nėra veiksmingesnės už tradicines ir atlieka jų paskirtį.

**Modeliavimo programos** skirtos įvairiems reiškinių ar mechanizmų modeliams tyrinėti. Pagrindinis jų ypatumas – jos leidžia pačiam moksleiviui konstruoti ir tyrinėti įvairių reiškinių, procesų, mechanizmų modelius, stebėti jų veikimą, tirti dėsningumus. Modeliavimo programos pateikia įvairių prietaisų ir kitokių įrankių rinkinius, iš kurių nesudėtinga sukonstruoti norimus modelius ir su jais eksperimentuoti.

**Tiriamosios programos** paprastai būna aukštesnio lygio modeliavimo programos, kurios leidžia daugiau patiems kurti, tyrinėti. Jos reikalauja daugiau kūrybiškumo iš moksleivio: paprastai modelį reikia susikurti nuo pat pradžių, taikyti daugybę parametrų, atlikti eksperimentus ir pan.

**Intelektin**ė**s mokymo sistemos** yra atviros kompiuterinės mokymosi aplinkos, sukurtos savarankiškam vaikų ugdymuisi ir kūrybai. Jų taikymo tikslas – skatinti išradingumą, kūrybiškumą. Pagrindinis vaidmuo šiose sistemose atitenka besimokančiajam: jis vadovauja mokymuisi ir kompiuteriui. Moksleivis visas problemas sprendžia pats: iškelia problemas ir jų sprendimo modelius, tikrina hipotezes. Jam suteikiama teisė klajoti po kompiuterio aplinką, eksperimentuoti, tyrinėti, ieškoti naujų būdų savo sumanymams įgyvendinti.

**Mikropasauliai** – tai atskiri intelektinių sistemų atvejai, kai dėmesys sutelkiamas kurios nors vienos srities ar temos nagrinėjimui. Pagrindinė jų savybė – skatinti aktyvų, kūrybišką mokymąsi, grindžiamą besimokančiojo noru ir iniciatyva.

**Programavimo sistemos** – dažniausiai anksčiau mokyklose naudota programinė įranga. Programavimo kalbos nėra skirtos specialiai mokymui ar mokymuisi, tačiau jos gali būti panaudotos įvairiems reiškiniams modeliuoti, uždaviniams spręsti.

**Taikomosios programos** padeda veiksmingiau apdoroti informaciją, įgyvendinti įvairius sumanymus bei atlikti kitokius veiksmus. Jos leidžia kokybiškiau ir kur kas greičiau padaryti daugelį darbų, susijusių su informacijos apdorojimu. Tokios taikomosios programos yra tekstų rengimo sistemos, skaičiuoklės, duomenų bazės, pateikčių rengimo programos, HTML redaktoriai, grafikos ir muzikos redaktoriai bei kitos. Ugdymui gali būti naudojamos įprastos taikomosios programos arba specialiai skirtos mokymuisi. Pastarosios būna paprastesnės, pritaikytos moksleivių poreikiams bei jų skirtingam amžiui.

Taikomųjų programų panaudojimas ugdymui turi daug privalumų: toks kompiuterių taikymas mokymui ir mokymuisi atitinka būdus, kuriais jie naudojami darbe, namie ar kitose gyvenimo srityse, be to, moksleiviai įgyja praktinės patirties, kaip tvarkyti informaciją. Tačiau labai svarbu, kad mokytojas išmanytų taikomųjų programų ribotumus ir sugebėtų jas veiksmingai integruoti į mokymą ir mokymąsi.

### **2.2.2. Mokom**ų**j**ų **kompiuterini**ų **program**ų **klasifikacija pagal turin**į **[8]**

Išsamią mokomųjų programų klasifikaciją pateikia L. Markauskaitė. Pagal turinį kompiuterinės mokomosios programos skirstomos į bendrąsias mokymo bei mokymosi programas bei dalykines mokymo ir mokymosi programas.

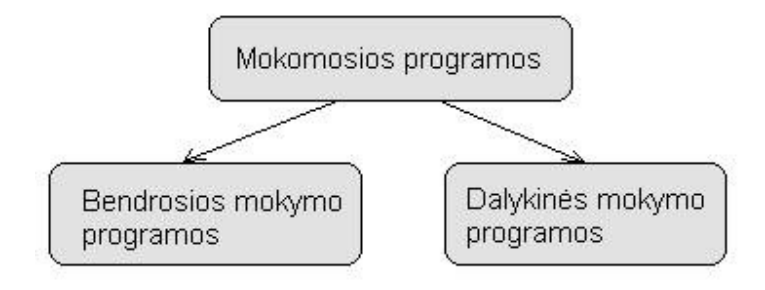

#### **12 pav. Kompiuterini**ų **program**ų **tipai**

*Bendrosios paskirties programos* paplitusios įvairių profesijų žmonių, tarp jų ir mokytojų, darbe. Bendrosios mokymo programos nėra skirtos kuriam nors konkrečiam dalykui mokyti. Jomis galima naudotis per įvairių dalykų pamokas, turint įvairių tikslų. Jos būna skirtos tam tikriems veiksmams atlikti. Pavyzdžiui, skaičiuoklių programa gali būti panaudota per matematikos pamokas spręsti kvadratinėms lygtims, arba funkcijų grafikams tyrinėti ir pan. Mokykloje naudojamos ir *adaptuotos bendrosios paskirties programos*, numatančios standartinių programų naudojimą tik mokymo tikslams. Tokio tipo programas lengviau naudoti jaunesniojo amžiaus vaikams mokyti. Mokyklose jos naudojamos įvairiai, vienas iš klasifikavimo būdų gali būti pagal informacijos tipo apdorojimą:

- tekstinei informacijai tvarkyti (pvz., *Microsoft Word*);
- skaitmeninei informacijai tvarkyti (pvz., *Microsoft Excel*);
- grafinei informacijai tvarkyti (pvz., *Paintbrush, Paint* );
- demonstracinei medžiagai paruošti (pvz., *Microsoft PowerPoint*);
- informacijai sujungti (integruoti paketai, kaip *Open Office, IBM Works* ir kt.);
- informacinėms ir komunikacinėms paslaugoms internete realizuoti (pvz., *Mozilla, Internet Explore, Outlook Express*).

Naudojantis bendrosios paskirties kompiuterinėmis programomis galima organizuoti tyrinėjamų duomenų apdorojimą, įvairios kitos informacijos (tekstinės, grafinės ir kt.) tvarkymą (standartiniai taikomieji paketai).

*Dalykin*ė*s mokomosios programos* skirtos mokyti konkrečių dalykų ar net temų. Pavyzdžiui, mokomoji programa "Fizika 8" moko daugelio 8 klasės kurso temų, pateikdama trumpus animuotus fizikinių reiškinių pavyzdžius.

### **2.2.3. Mokom**ų**j**ų **kompiuterini**ų **program**ų **klasifikacija pagal paskirt**į **[8]**

L. Markauskaitė išskiria trijų tipų kompiuterines programas: mokymo ir mokymosi (angl. *tutee*), pagalbines mokymo (angl. *tool*) ir mokymo terpes (angl. *tutor*), kurios dažniausiai vartojamos mokant bei mokantis.

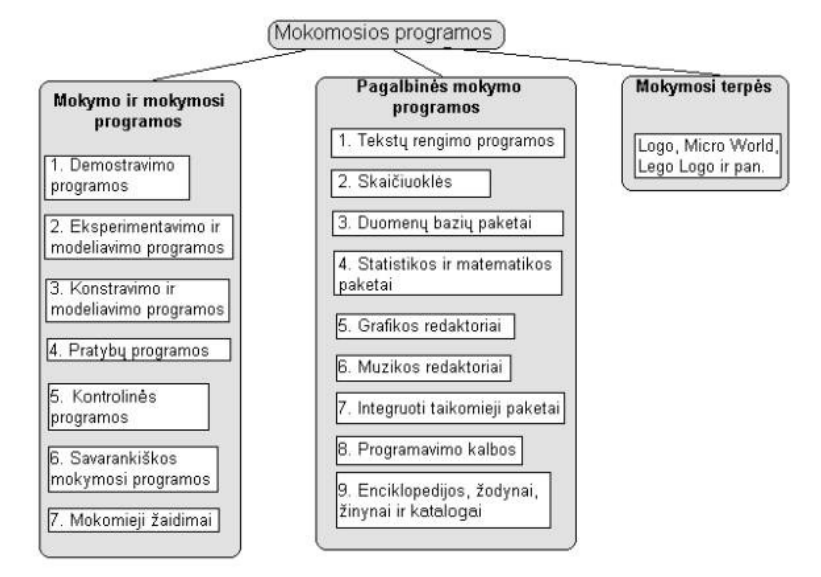

**13 pav. Kompiuterini**ų **program**ų **klasifikacija pagal paskirt**į

*Mokymo ir mokymosi* kompiuterinės programos palengvina mokytojo darbą, automatizuoja mokymą, modernizuoja įprastas mokymo priemones. Šio tipo mokomosiomis priemonėmis paprastai galima mokyti kurio nors konkretaus dalyko. Pagal tai, kokio pobūdžio mokomajai veiklai skirtos programos, jas galima suskirstyti į:

 - *Demonstravimo programos* dažnai atlieka įprastų demonstravimo priemonių funkciją. Tačiau kompiuterinės demonstravimo priemonės paprastai būna pranašesnės už įprastines, kadangi kompiuterio ekrane gali būti pademonstruoti sudėtingi eksperimentai, pateikti sudėtingų reiškinių modeliai. Demonstruojant derinami keli informacijos pateikimo būdai (tekstas, garsas, vaizdas); demonstravimo priemonės dažnai pasižymi interaktyvumu (stebimą vyksmą galima sustabdyti, pakartoti, pakeisti parametrus ir pan.).

 - *Eksperimentavimo ir modeliavimo programos* imituoja įvairių reiškinių vyksmą, savybes, mechanizmų veikimą. Jos dažnai naudojamos ir kaip demonstravimo priemonės. Pateikiami modeliai paprastai priklauso nuo įvairių parametrų, kuriuos galima keisti, pasirinkti. Nuo demonstravimo programų skiriasi tuo, kad pasižymi didesniu interaktyvumu.

- *Konstravimo ir modeliavimo programose* galima ne tik keisti modeliuojamojo reiškinio parametrus, bet ir pačiam konstruoti mechanizmus, stebėti jų veikimą, tirti reiškinių dėsningumus, kurti hipotezes ir jas tikrinti. Nuo eksperimentavimo ir modeliavimo programų skiriasi galimybe kurti naujus eksperimentus.

**-** *Pratyb*ų *programos* skirtos įvairioms teorinėms įtvirtinti ir praktiniams įgūdžiams ugdyti. Jos apibūdinamos kaip mokomojo pobūdžio t.y. šios programos aiškiai nurodo mokiniui ką reikia daryti. Jos daugiau skirtos teorinėms žinioms įtvirtinti ir praktiniams įgūdžiams formuoti. Pirmiausia besimokantysis turi įgyti reikalingų žinių ir išmokti taisykles, po to pasitelkus šias programas atliekamos nesudėtingos užduotys, susidaro reikiami įgūdžiai ir įtvirtinamos žinios.

- *Kontroliuojan*č*ios programos* skirtos besimokančiųjų žinioms tikrinti. Nuo pratybų programų skiriasi tuo, kad nėra skirtos mokyti, bet tik patikrinti žinias. Tai gali būti testai, užduotys ir kt.

- *Savarankiško mokymosi programos* pasižymi visų aukščiau minėtų tipų savybėmis. Jos skirtos padėti pačiam mokiniui mokytis vienos ar kitos temos, formuoti reikiamus įgūdžius, pasitikrinti savo žinias ir t. t.

- *Mokomieji žaidimai* – tai kompiuteriniai žaidimai, kuriuose vyrauja mokomieji elementai. Tai gali būti įvairūs galvosūkiai, kryžiažodžiai, modeliavimo žaidimai loginei ir strateginei mąstysenai lavinti.

*Pagalbin*ė*s mokymo programos* padeda atlikti daugelį darbų, kurie reikalingi mokantis. Tokios pagalbinės mokymo programos yra tekstų rengimo, skaičiuoklės, duomenų bazės, matematikos ir statistikos paketai, grafikos ir muzikos redaktoriai, integruoti taikomieji paketai.

*Mokymo terp*ė*s* skirtos mokinių kūrybiškumui, išradingumui skatinti. Tokio tipo priemonės dažnai būna realizuotos Seymouro Paperto sukurtos Logo pedagoginės filosofijos idėjos.

### **2.3. Mokom**ų**j**ų **kompiuterini**ų **program**ų **vertinimo kriterij**ų **sudarymas**

Mokiniai ir mokytojai apklausos metu nurodė kelis kriterijus, kurie padėjo įvertinti ir palyginti esamas programas trikampio ploto skaičiavimo mokyti(s). Paminėti mokytojų ir moksleivių kriterijai yra tik keli, kurie yra labai svarbūs, tačiau remiantis *"Mokykl*ų*, vykdan*č*i*ų *bendrojo lavinimo programas, apr*ū*pinimo mokomosiomis kompiuterin*ė*mis priemon*ė*mis tvarkos aprašo 2 PRIEDU"* sudariau vertinimo kriterijų sąrašą:

**1. Valdymo paprastumas** – sudėtingas programos valdymas mažina besimokančiųjų motyvaciją mokintis. Programos struktūra turi būti aiški, logiška. Turi būti aiškus joje navigacijos būdas, kad mokinys bet kuriuo momentu turėtų galimybę nutraukti darbą ir žino kaip tai padaryti.

**2. Vartotojo s**ą**sajos patrauklumas** – patrauklus programos dizainas gali sukelti besimokančiojo susidomėjimą. Mokomajai programai svarbu ne tik turinys, bet ir jo pateikimas kompiuteriu: išdėstymas, grafika, šriftai.

**3. Programos pritaikomumas darbui pamokoje** – programa turėtu būti tokia, kad ją būtų galima pritaikyti per pamokas: keisti sudėtingumo lygį, medžiagos turinį, laisvai naviguoti tarp temų. Programos turinys neturėtų prieštarauti kitų mokomųjų priemonių turiniui (vadovėliui), sutapti terminai.

**4. Teorin**ė **medžiaga** – mokomoji aplinka turi pateikti ir tam tikrą teorijos dalį. Teorinė medžiaga turi būt glausta, aiški. Ji turi atitikti programą. Parengta profesionaliai, atitikti besimokančiųjų amžių.

**5**. **Testavimo galimyb**ė –mokymosi procese yra svarbu ne tik žinių įgijimas, supratimas, bet ir galimybė tas žinias pasitikrinti bei praktiškai pritaikyti.

**6. Užduo**č**i**ų **pateikimas** – svarbu, kad mokinys galėtų įgytas teorines žinias praktiškai pritaikyti atlikdamas užduotis.

**7. Daugialyp**ė**s terp**ė**s panaudojimas** – moksleiviui sudominti ir pritraukti jo dėmesį gali įvairūs garso bei interaktyvūs elementai.

**8. Techninis suderinamumas su naudojama programine** į**ranga** – svarbu, kad kompiuterinė priemonė būtų suderinta su mokyklose naudojama programine įranga, netrikdytų kompiuterių darbo. Programos įdiegimas turi būti paprastas, nereikalauti specialių žinių. Programą turi sugebėti pasileisti kiekvienas mokinys.

## **2.4. Mokom**ų**j**ų **kompiuterini**ų **program**ų **apžvalga**

Dauguma priemonių, kurias ŠMM nupirko mokykloms, yra ITC serveryje. Pateikiamas programų, metodinių darbų sąrašas, skirtas matematikos mokymui(si) 7 klasėje.

# **2.4.1. Dinamin**ė **Geometrija**

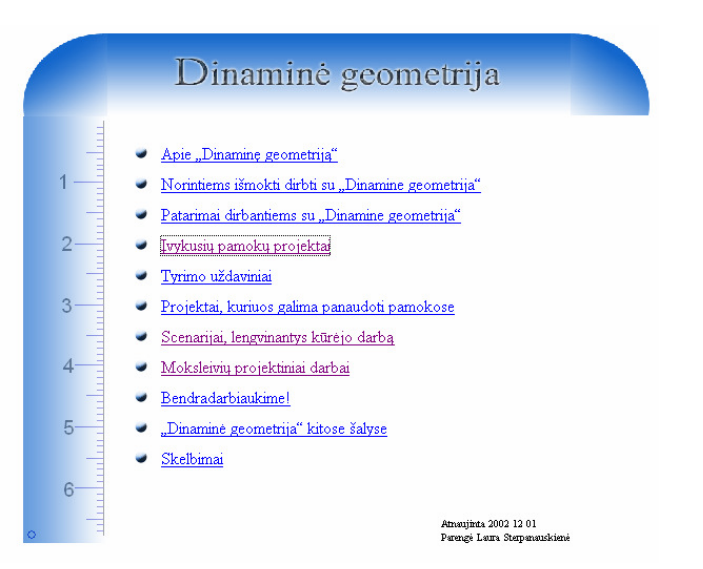

**14 pav. "Dinamin**ė**s geometrijos" svetain**ė**s pradinis langas** 

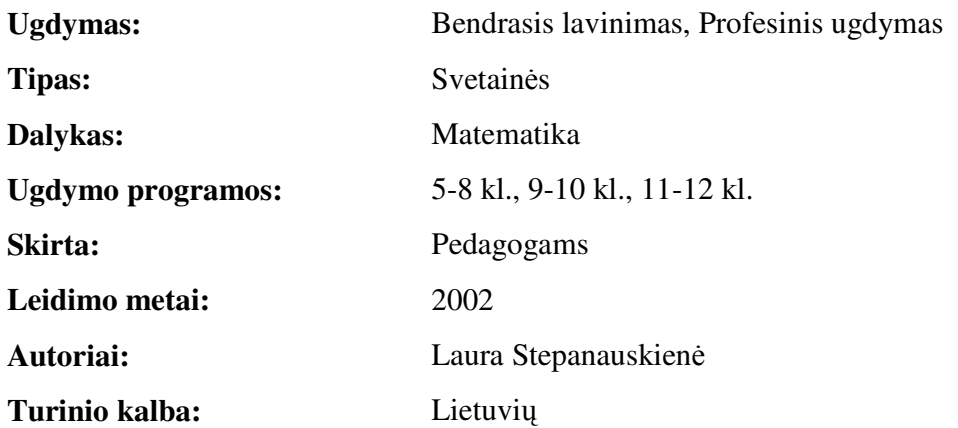

Išsamus kompiuterinės programos "Dinaminė Geometrija" aprašymas. Pagalba norintiems išmokti dirbti su "Dinamine geometrija" ir patarimai dirbantiems. Įvykusių pamokų projektai. Tyrimo uždaviniai. Projektai, kuriuos galima panaudoti pamokose. Scenarijai, lengvinantys kūrėjo darbą. Moksleivių projektiniai darbai. [3]

Apie pačią programą:

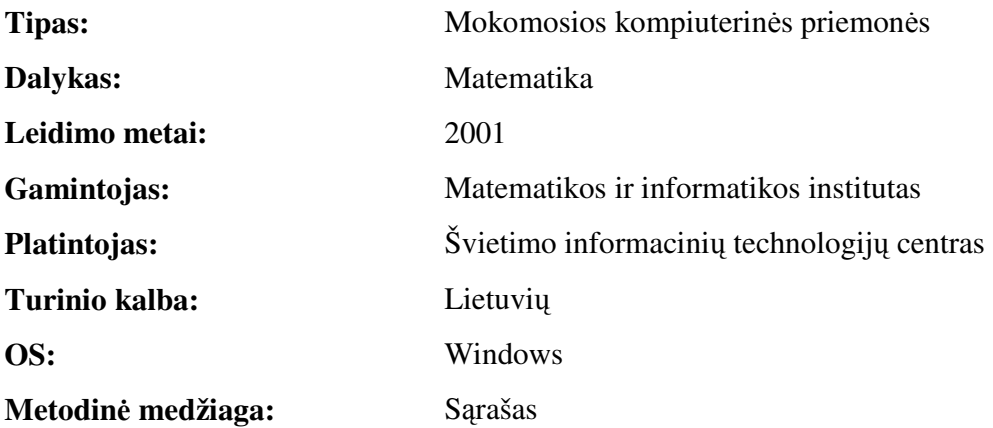

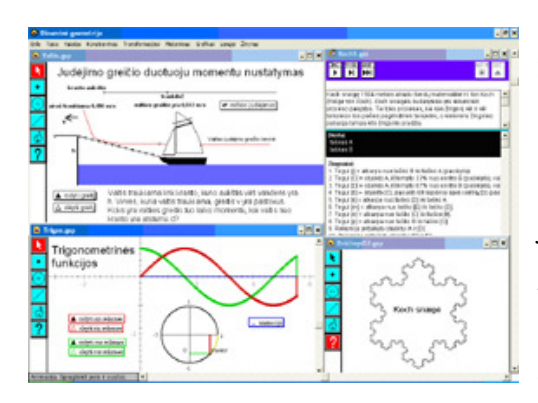

Dinaminė geometrija" - "Key Curriculum Press" firmos (JAV) sukurtos programos "Geometer's Sketchpad" licencijuotas vertimas į lietuvių kalbą.

"Geometer's Sketchpad" buvo sukurta 1995 metais, jos autoriai - Nicholas Jackiwas ir Scottas Steketee'as. Jau paskelbta keletas šios programos versijų. Programa gerai žinoma visame pasaulyje. Ji naudojama ir bendrojo lavinimo mokyklose, koledžuose bei aukštųjų mokyklų

pradiniuose kursuose.

Pagrindiniai veiksmai su "Dinamine geometrija":

-galima braižyti ir konstruoti geometrijos brėžinius naudojantis įvairiomis braižymo priemonėmis ir mygtukais bei konstravimo meniu komandomis.

-transformacijų meniu komandos leidžia tyrinėti geometrijos brėžinius: atlikti su jais postūmio, posūkio ir ištempimo veiksmus.

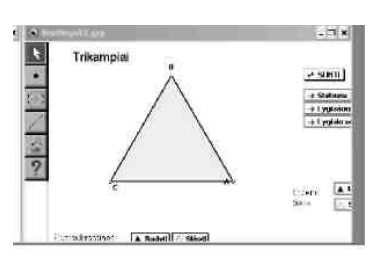

-naudojantis matavimo ir grafiko meniu galima lengvai susipažindinti su analizine geometrija - atlikti brėžinių įvairių savybių matavimus Dekarto bei polinėse koordinatėse.

-galima brėžinius papildyti užrašais, žymėmis, jas taisyti, naudojantis taisos (redagavimo) meniu. Tai labai reikalinga norint demonstruoti įrodymus, geometrinių objektų savybes.

-galima kurti brėžinių animaciją. Tam yra naudojami scenarijai, kuriais automatiškai aprašoma brėžinio kūrimo seka. Po to ją galima atlikti įvairiais būdais.

Kompiuterinė geometrija turi daug gerų savybių, bet pagrindinė yra ta, kad ja sukonstruotus geometrinius objektus galima vilkti (tempti, pernešti) ir tarp objektų išlieka sąryšiai. Dėl šios savybės kompiuterinė geometrija yra dinamiška. Lietuvių kalba ji taip ir pavadinta - "Dinaminė geometrija". [3]

# **2.4.2. Moppi – Matematika II**

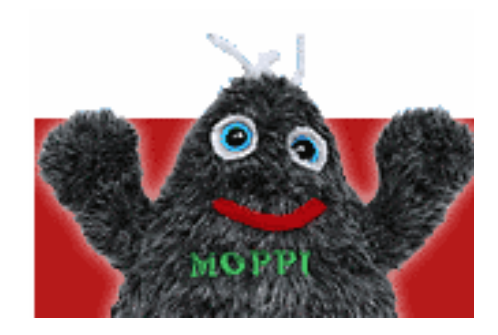

Matematikos kompiuterinė mokomoji – pratybų programa, apimanti 5-10 klasių matematikos kursą. Programa skirta matematikos mokymui, ir gali būti naudojama tiek matematikos pamokų metu, kontroliniams darbams, tiek ir savarankiškam mokymuisi. Joje yra daugiau nei 2600 įvairių matematikos užduočių, kurios gali būti atnaujinamos ir keičiamos. Programa interaktyvi, greitai įvaldoma ir patogi naudoti. [4]

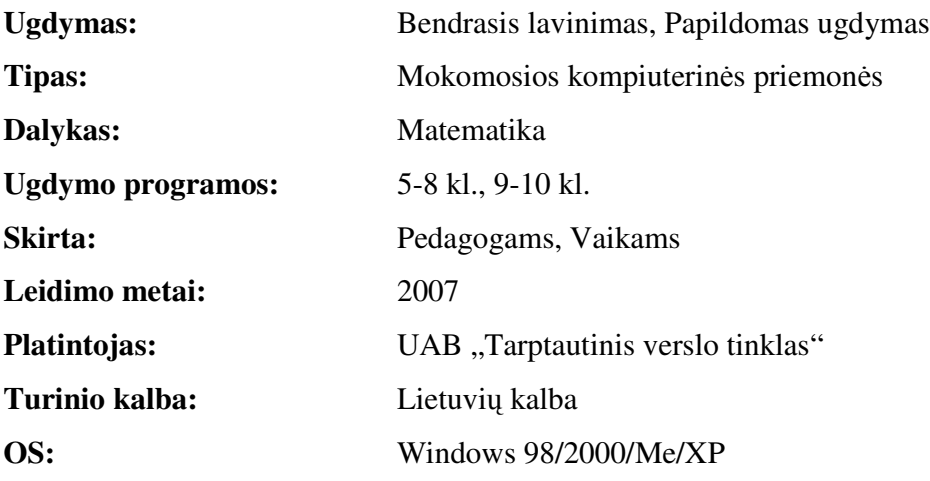

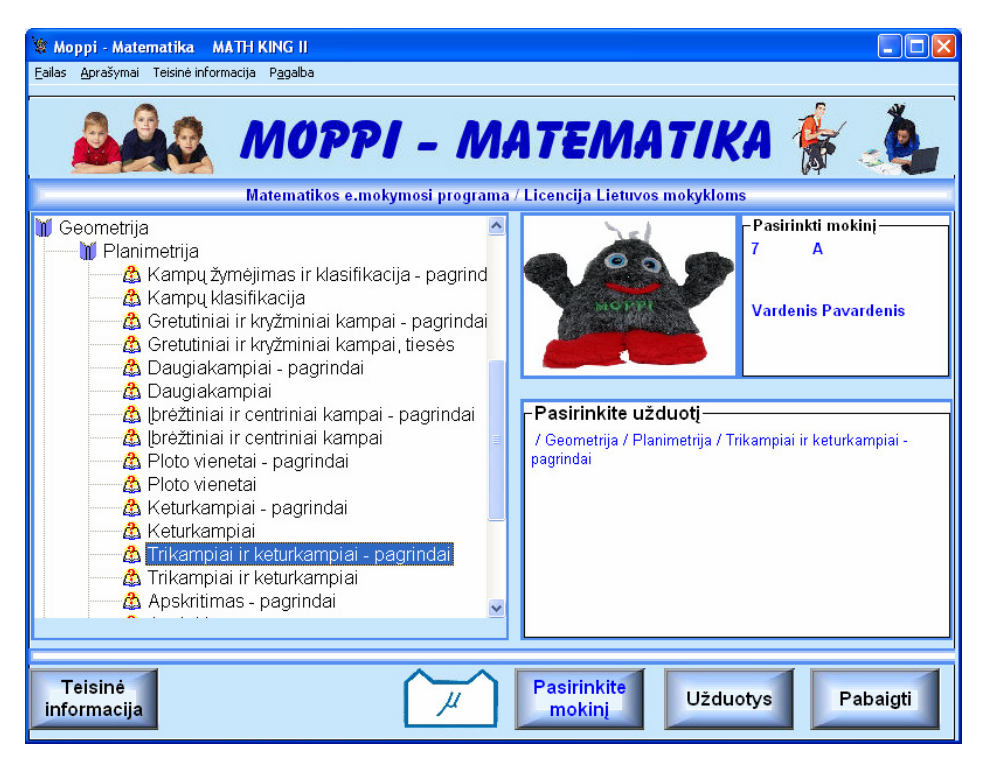

**15 pav. Moppi – Matematikos II užduo**č**i**ų **pasirinkimo langas** 

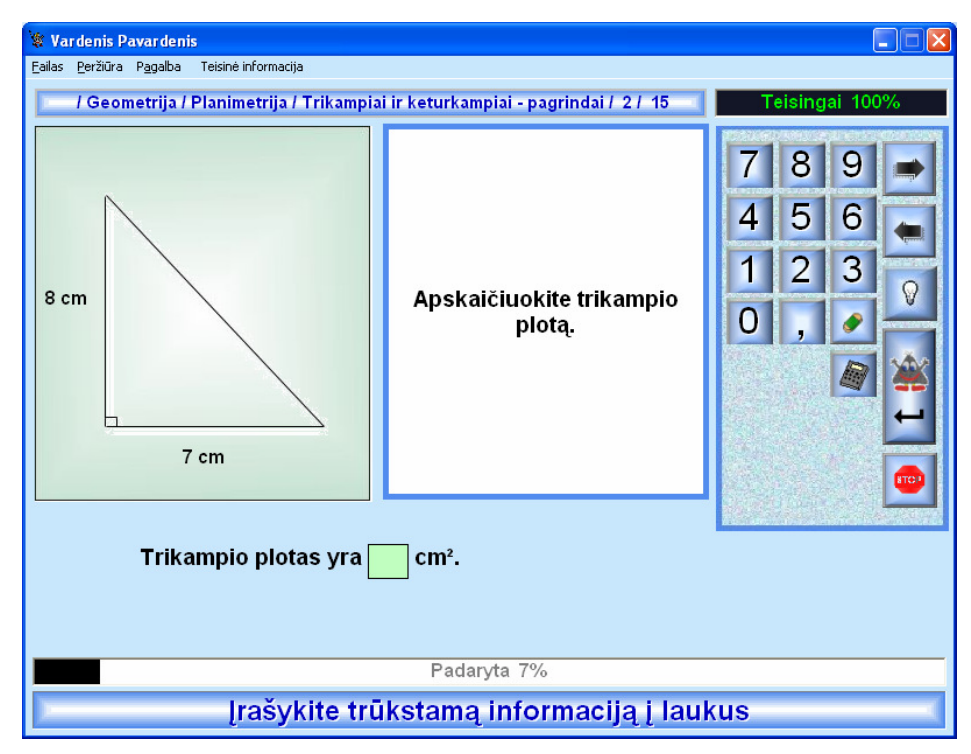

**16 pav. Moppi – Matematikos II užduoties pavyzdys** 

# **2.5. Mokom**ų**j**ų **program**ų **palyginimas**

Mokomųjų programų palyginimą atlikau pagal apsibrėžtus kriterijus, vertindama nuo 1 iki 3.

- 1 Neatitinka kriterijaus
- 2 Nepilnai atitinka kriterijų
- 3 Atitinka kriterijų
- (...<sup>"</sup> kriterijus nebūdingas programai)

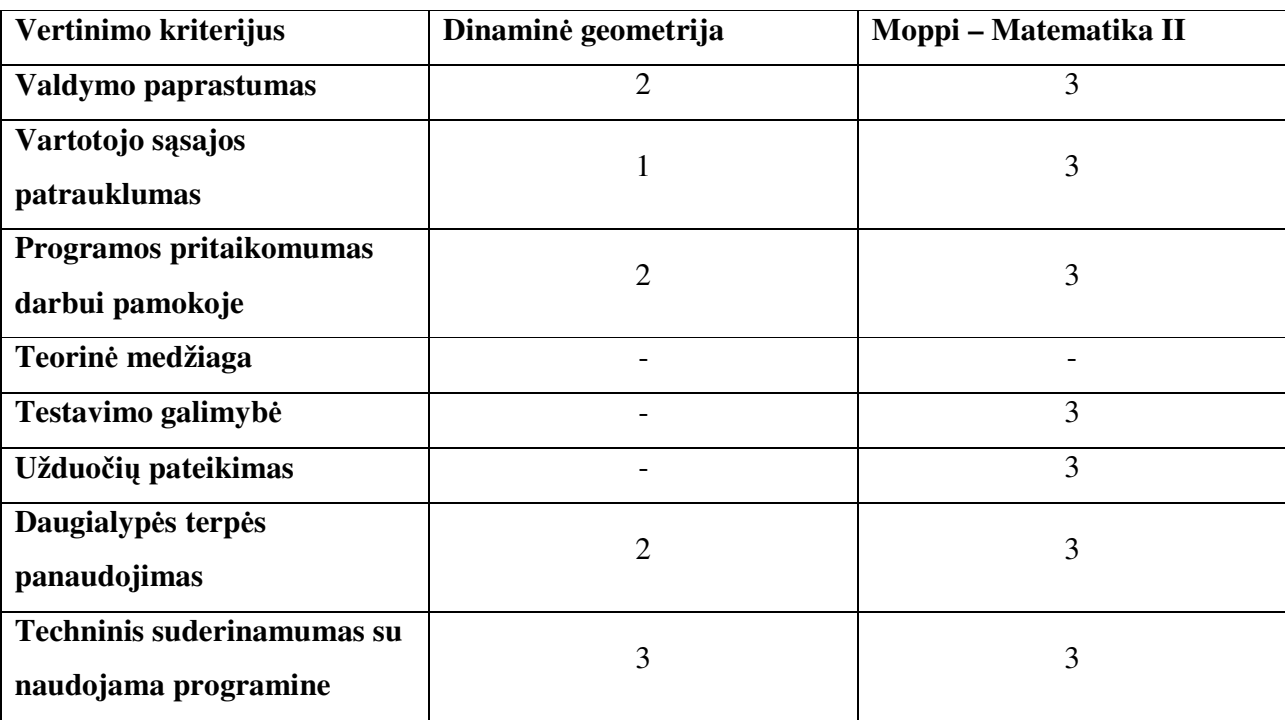

#### **1 Lentel**ė **MKP vertinimas pagal kriterijus**

Atlikus kompiuterinių programų "Dinaminė geometrija" ir "Moppi – Matematika II" pagal sudarytus kriterijus, galima padaryti tokias išvadas:

1. "Dinaminė geometrija" nors ji ir interaktyvi, bet nėra patraukli vartotojui, sunku perprasti silpnesnių gebėjimų moksleiviams.

2. Teorinė medžiaga pateikiama tik tuo atveju, jei yra sukurtas projektas (scenarijus) su tokia informacija.

2. "Mopp – Matematika II" paprastai valdoma ir patraukli. Kad būtų galima pasinaudoti visais šios programos privalumais, mokykla turi įsigyti nepigią licenziją.

# **3. PROJEKTIN**Ė **DALIS**

#### **3.1. Mokomosios priemon**ė**s strukt**ū**ra**

Mokydamiesi matematikos mokiniai įgyja tam tikrų žinių ir įgūdžių, kurių pagrindu ugdosi jų matematiniai gebėjimai.

Praktiniame gyvenime itin svarbūs yra matų ir matavimų srityje ugdomi mokinių gebėjimai. Ši sritis itin palanki atskleidžiant mokiniams matematikos ryšius su kitais mokomaisiais dalykais. Mokiniai įgyja supratimą ne tik apie tiesioginius matavimus, bet ir susipažinę su įvairių figūrų bei kūnų ilgių, plotų, skaičiavimo geometrinėmis formulėmis, išmoksta šias žinias taikyti praktinėms, matematinėms ir kitų dalykų užduotims bei problemoms spręsti. [1]

# **3.1.1. Mokomosios priemon**ė**s turinio apimtis (Teorin**ė **medžiaga, taisykl**ė**s ir pavyzdžiai)**

Pakanka, kad mokiniai rastų pažįstamų figūrų ar dviejų-trijų junginių perimetrus ir plotus.

Kvadrato, stačiakampio ir stačiojo trikampio plotai

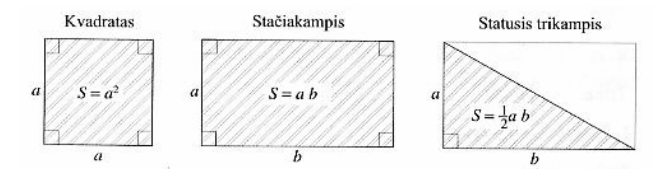

Priminimas, kaip skaičiuojami kvadrato, stačiakampio ir stačiojo trikampio plotai, ploto matavimo vienetai. Plotai matuojami kvadratiniais vienetais, pavyzdžiui, mm<sup>2</sup>, cm<sup>2</sup>, m<sup>2</sup>. Žemės plotai dažniausiai matuojami arais ir hektarais.

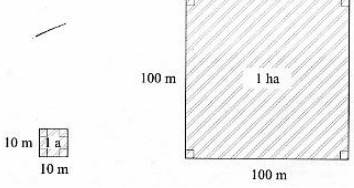

Vienus ploto vienetus išreiškiant kitais, galima pasinaudoti schema:

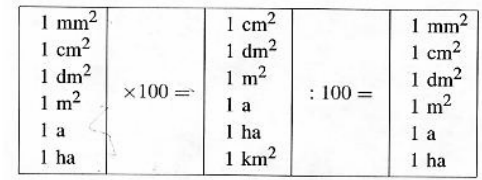

Trikampio plotas

Bet kokio trikampio plotą galima apskaičiuoti remiantis stačiojo trikampio ploto formule.

Nubraižykime trikampį *ABC.* Kraštine *BC* pažymėkime *a.* Iš viršūnės *A* nubrėžkime aukštinę *AD*  ir jų pažymėkime *h.* Sakykime, kad aukštinė trikampį *ABC* padalijome į du stačiuosius trikampius *ADC* ir *ADB,* kurių plotus skaičiuoti mokame. Apskaičiavę tų plotų sumą, rasime trikampio *ABC*  plotą.

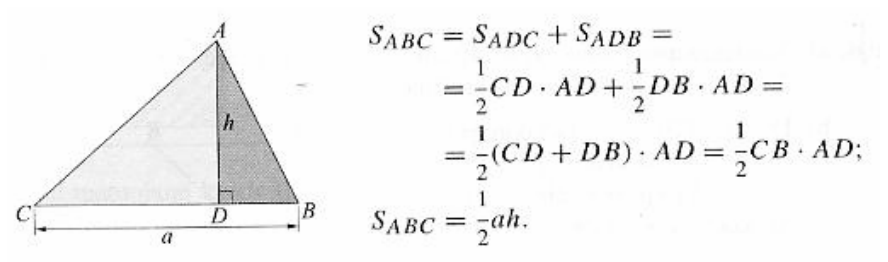

Jeigu nubrėžta aukštinė yra šalia trikampio, tai:

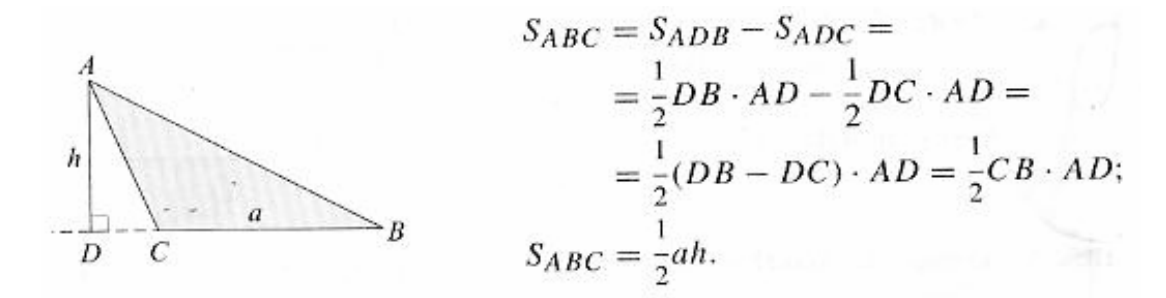

Taigi bet kokio trikampio plotą galima apskaičiuoti pagal formulę:

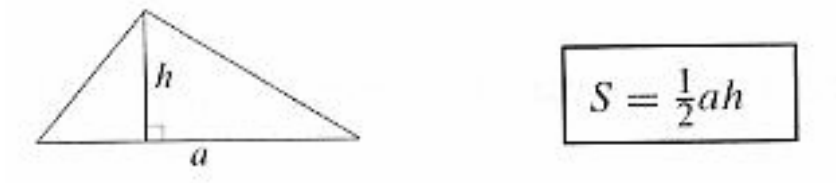

**!Taisykl**ė**:** 

**trikampio plotas lygus jo kraštin**ė**s ir aukštin**ė**s, išvestos** į **t**ą **kraštin**ę**, sandaugos pusei**.

#### Pavyzdžiai:

1. Nubraižyti kvadratai. Raskite užbrūkšniuotų figūrų plotus

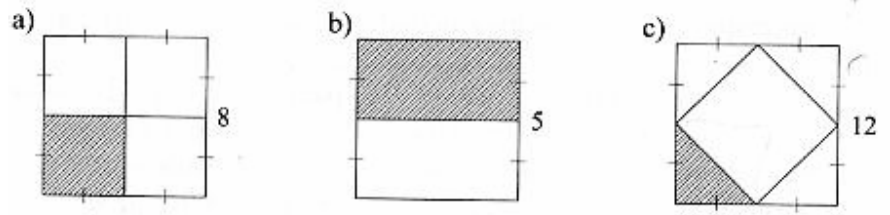

2. a) Stačiakampio plotas lygus 40 cm<sup>2</sup> , o viena kraštinė - *5* cm. Apskaičiuokite kitą stačiakampio kraštinę.

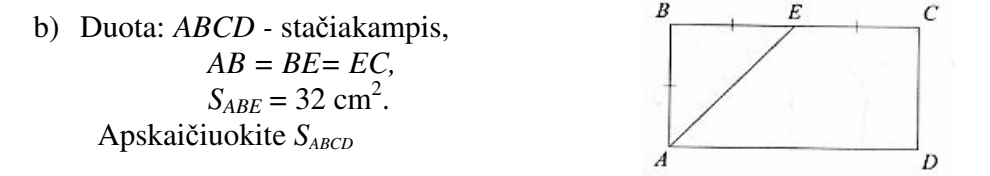

UŽDAVINYS. Apskaičiuokite trikampio ABC plotą, jei kraštinė AB lygi 8 cm, o aukštinė CD, nuleista į kraštinę AB, lygi 4,5 cm.

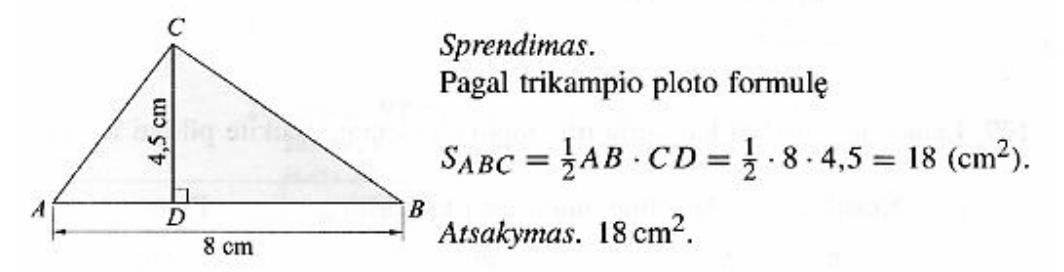

UŽDAVINYS. Apskaičiuokite pavaizduoto trikampio MNP plotą ir raskite aukštinę, išvestą iš viršūnės P į kraštine MN.

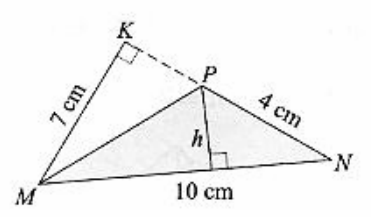

Sprendimas.

- 1) Trikampyje *MNP* žinoma kraštinė *PN* ir į ją nubrėžta aukštinė *MK*.<br>Todėl  $S_{MPN} = \frac{1}{2}PN \cdot MK = \frac{1}{2} \cdot 4 \cdot 7 = 14 \text{ (cm}^2)$ .
- 2)  $S_{MNP} = \frac{1}{2}MN \cdot h$ . Kadangi  $S_{MNP} = 14 \text{ cm}^2$ ,  $MN = 10 \text{ cm}$ , tai  $\frac{1}{2} \cdot h \cdot 10 = 14$ . Iš čia  $h = \frac{14}{5} = 2.8$  (cm).

Atsakymas.  $S_{MNP} = 14 \text{ cm}^2$ ,  $h = 2.8 \text{ cm}$ .

## **3.1.2. Mokomosios priemon**ė**s technologinis** į**gyvendinimas**

Mokomosios kompiuterinės programos pagrindinės sudedamosios dalys yra 4:

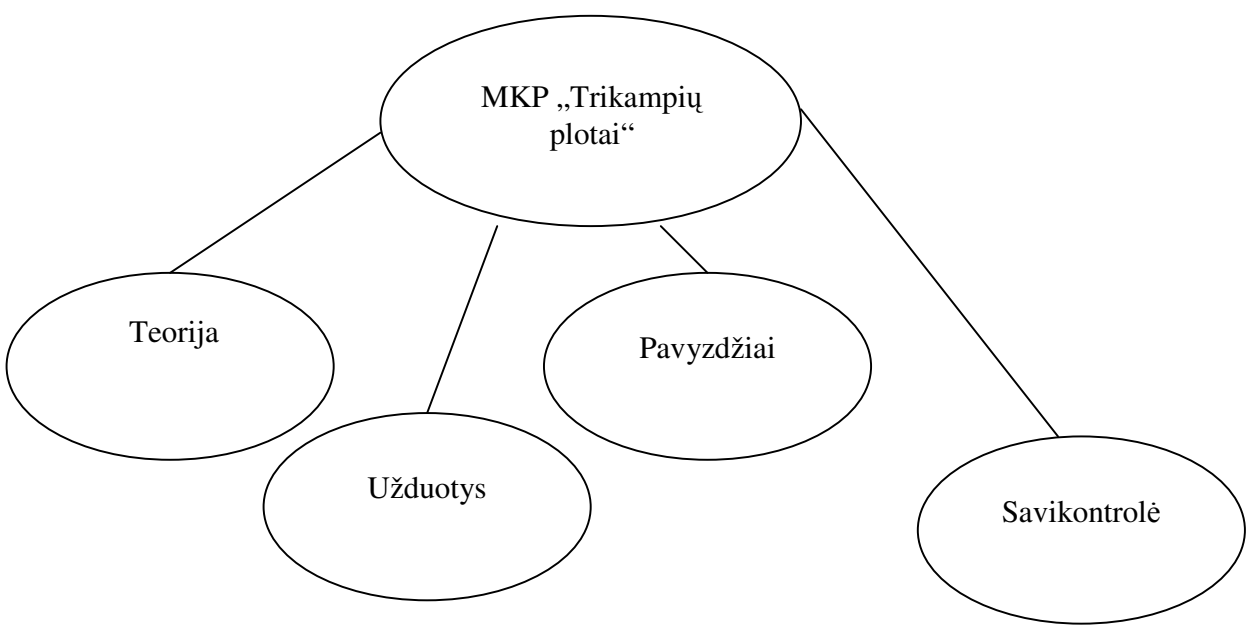

**17 pav. Projektuojamos MKP ontologija** 

Mokomąją kompiuterinę priemonę sudaro šios dalys:

Pagrindinis puslapis – informacijos apie programą, priemonės autorių pateikimas, mokomojo kurso "Trikampių plotai" arba savikontrolės pasirinkimas.

Trikampių plotai – **teorija**, **pavyzdžiai**, **užduotys**. Taip pat matavimo vienetai.

**Teorin**ė **dalis** – apibrėžimai, įrodymai, sąvokos.

**Pavyzdžiai** – pavyzdžių kaip skaičiuoti trikampio plotą

**Užduotys** –10 interaktyvių užduočių, nuo lengvesnių iki sudėtingesnių.

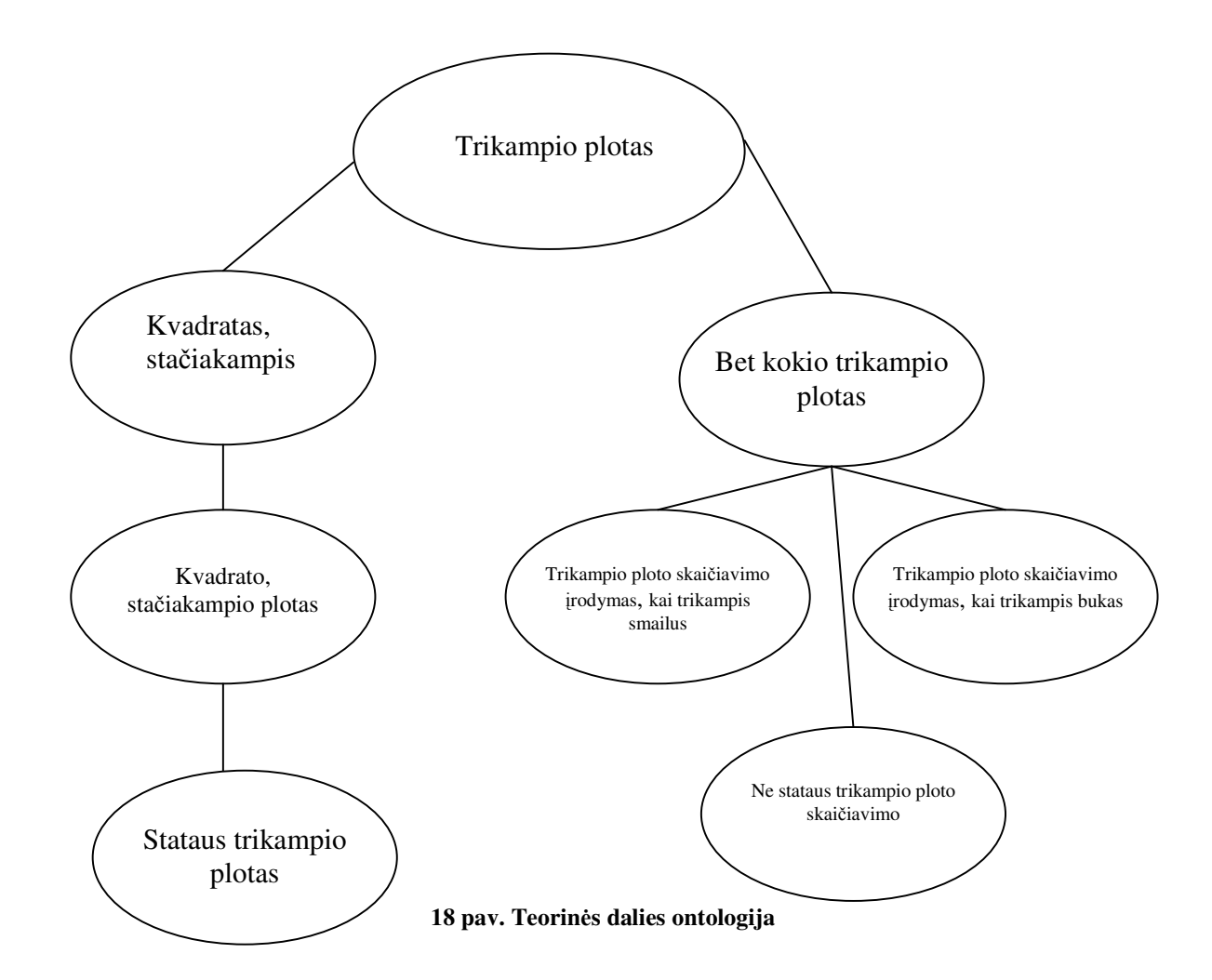

Darbo tikslas sukurti interaktyvią mokomąją priemonę. Tam tikslui apžvelgiau ir technologijas, kuriomis būtų galima pasinaudoti. 2 lentelėje pateikta mokomosios kompiuterinės programos įgyvendinimas pagal technologijas.

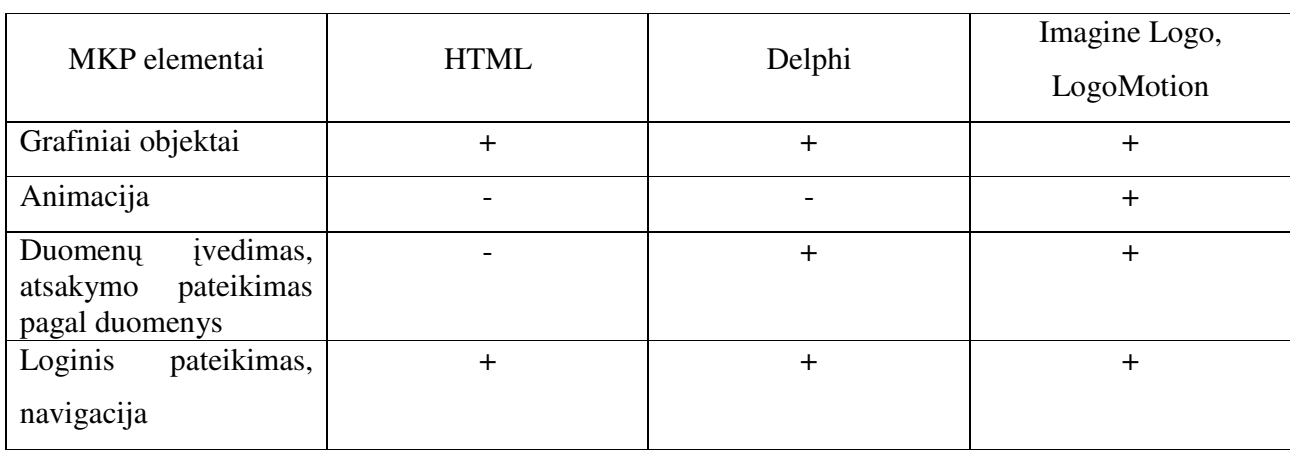

**2 Lentel**ė**. Technologij**ų **pasirinkimas** 

Su HTML negalima atlikti animacijos bei atsakymo pateikimo pagal įvestus duomenis. Reiktų papildomų programų. Delphi ir Imagine Logo yra objektinių programų kūrimo sistemos. Didesnė darbo patirtis yra su Imagine Logo sistema. Todėl savo kuriamai kompiuterinei mokomajai priemonei pasirinkau Imagine Logo, LogoMotion technologijas.

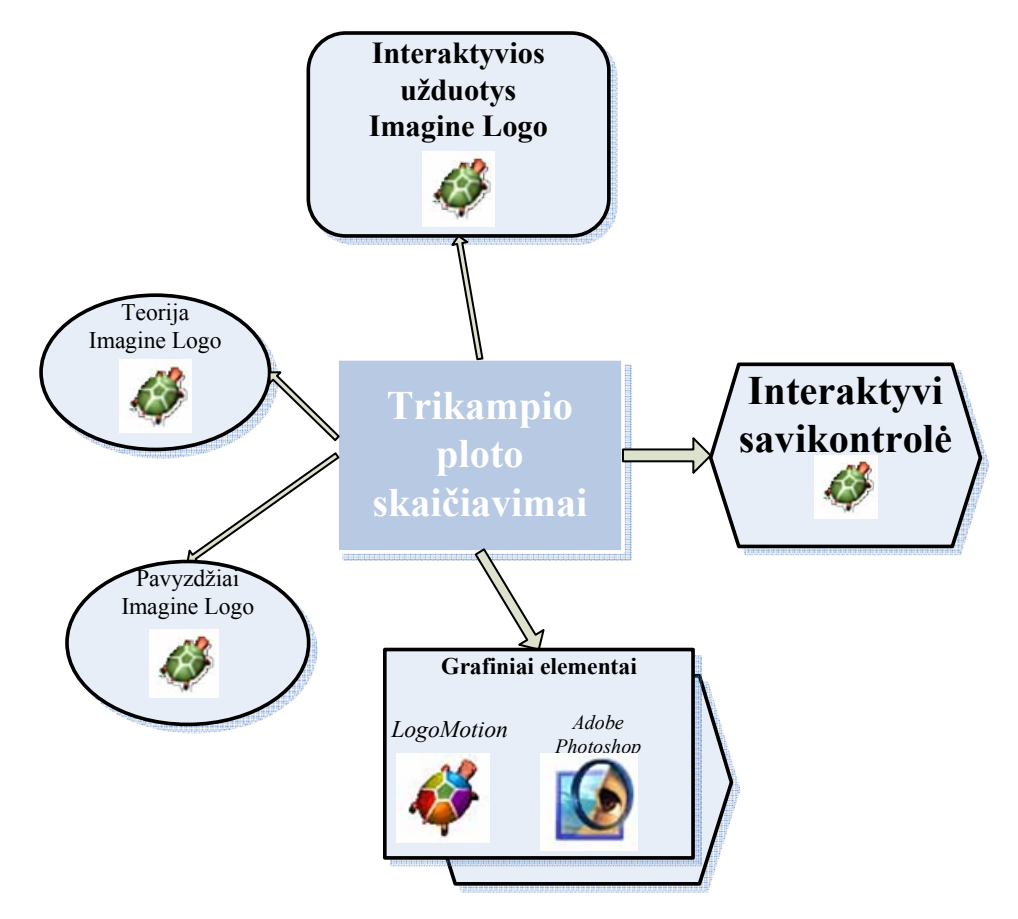

**19 pav. Pasirinkt**ų **technologij**ų **panaudojimas** 

- Imagine Logo vartotojo sąsajai palaikyti. Sukurtą projektą Imagine Logo leidžia įrašyti kaip exe failiuką, o tai reiškia, kad projektas veiks kaip savarankiška programa. Todėl nereikės jokių papildomų programinių diegimų.
- Imagine Logo, LogoMotion teorijai pateikti bei interaktyvioms užduotis kurti.

Imagine Logo yra programavimo terpė, tad įvairių elementų (mygtukų, teksto, vėžliuko) ir procedūrų pagalba galėjau vaizdingiau pateikti teorinę medžiagą. Informacija pateikiama etapais (žingsneliais), kad mokinys galėtų, pasirinkęs norimą tempą, ją perskaityti. Užduočių kūrime pasinaudojau duomenų įvedimo elementais, mygtukais ir procedūromis (tikrina įvestų duomenų teisingumą).

Šiomis programomis galėjau įgyvendinti kuriamos priemonės komponentus, kuriems reikėjo grafinių vaizdo pateikimo priemonių, rašymo priemonių, navigavimo priemonių, aktyvaus teksto pasirinkimo.

Ši kompiuterinė mokomoji priemonė pasižymi įdiegimo, valdymo paprastumu, patrauklumu.

#### **3.1.3. Vartotoj**ų **apib**ū**dinimas**

Ši priemonė skirta žemesnių klasių moksleiviams ir mokytojams, jose dirbantiems. Vadinasi yra dvi vartotojų grupės. Kiekviena grupė užsiima veikla.

Pirmoji vartotojų grupė - mokytojas atsakingas už programos diegimą. Tolesnėje veikloje tik konsultuoja mokinius, padeda išsiaiškinti sunkiau suprantamas sąvokas ar dėsnius. Jeigu teorija neaiški, tada įtraukiami visi mokiniai į diskusiją neaiškiu klausimu.

Antroji vartotojų grupė – moksleiviai. Mokiniai, reikalui esant taip pat gali įsidiegti programą. Jų veikla yra susijusi su naujų žinių įgijimu ir gebėjimu jomis pasinaudoti praktiškai. Kaip jiems tai sekasi, moksleiviai puikiai gali vertinti atlikdami praktines užduotis ir savikontrolę.

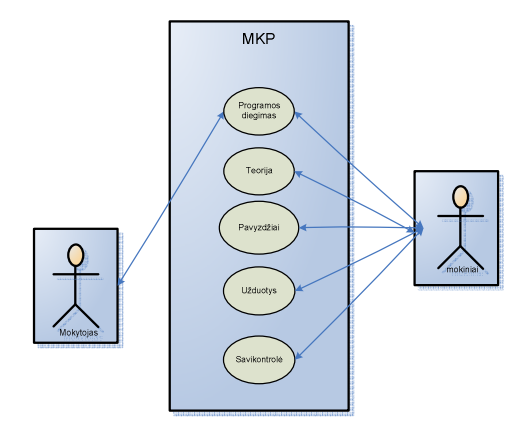

**20 pav. Programos vartotojai ir panaudojimo atvejai** 

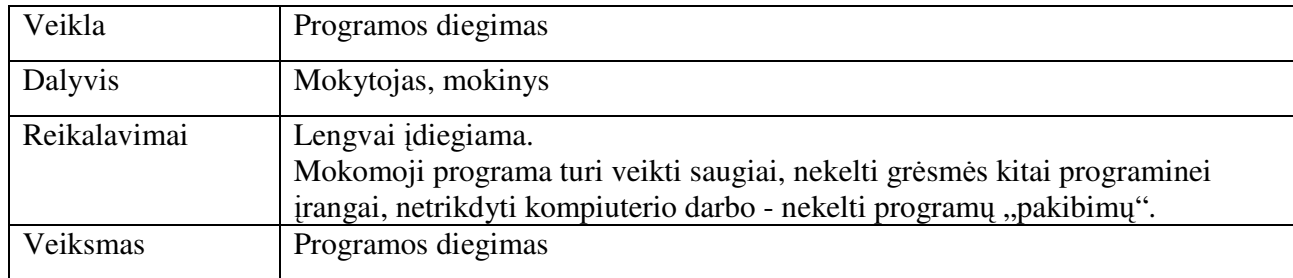

#### **3 Lentel**ė **Veikla – Programos diegimas ir jos vartotojai**

### **4 Lentel**ė **Veikla – Teorija ir jos vartotojai**

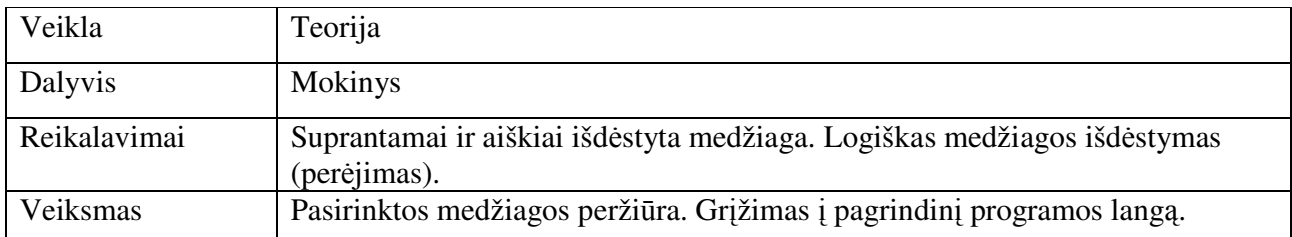

#### **5 Lentel**ė **Veikla – Pavyzdžiai ir jos vartotojai**

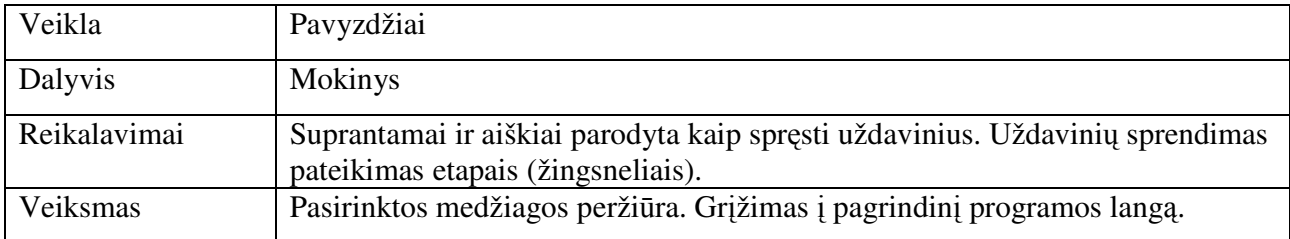

### **6 Lentel**ė **Veika – Užduotys, savikontrol**ė **ir jos vartotojai**

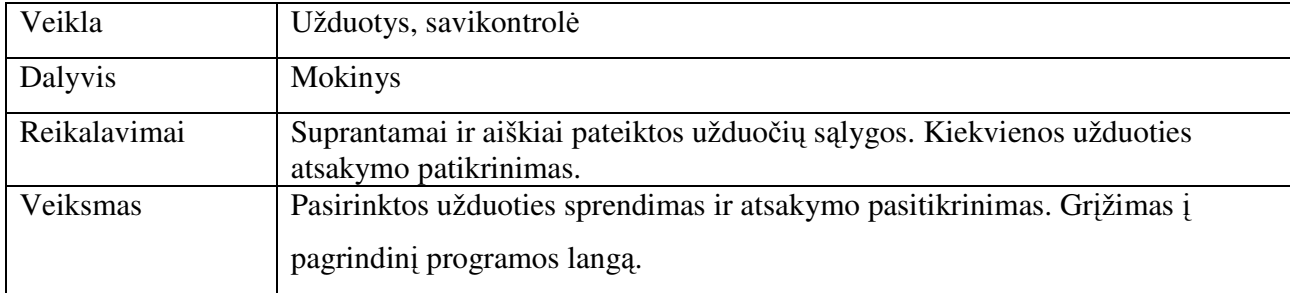

# **3.1.4. Funkciniai reikalavimai sistemai**

Apie funkcinius programos Imagine Logo reikalavimus pateikta [9]

#### *Minimal*ū*s:*

- "Pentium II 200MHz" procesorius
- 32 M baitu operatyviosios atminties
- 60 M baitų laisvosios vietos standžiajame diske
- Kompaktinių plokštelių skaitymo įrenginys, pelė. *Rekomenduojami:*
- "Pentium IV" arba naujesnis procesorius
- 256 M baitų operatyviosios atminties
- 60 M baitų laisvosios vietos standžiajame diske
- Kompaktinių plokštelių skaitymo įrenginys, pelė
- Garso plokštė

*Sistemin*ė į*ranga ir taikomosios programos*: MS Windows (98, 2000, XP)

Be minėtų funkcinių reikalavimų prie mokomosios kompiuterinės priemonės "Trikampių plotai" pridedami dar ir šie funkciniai reikalavimai:

- Matematikos mokymo programa turi veikti Windows 9X/ME/2000/XP operacinėse sistemose.
- MKP įdiegiama kiekvienoje darbo vietoje.
- Matematikos mokymo programa gali būti pateikiama CD.
- Produkte numatytos ir tokios priemonės:
	- 1. Pagalbos vadovą (MKP instrukcija.txt), trumpai aprašantį darbą su programa ir jos funkcijomis, galimas sistemos klaidas;
	- 2. Grįžti bet kada prie anksčiau skaitytos ar nagrinėtos medžiagos.

## **4. MOKOMOSIOS PRIEMON**Ė**S VARTOTOJO DOKUMENTACIJA**

Mokomoji programa realizuojama atskirai temos elementais – kurie iškviečiamos pasirinkus pradinio lapo atitinkamus valdymo elementus - mygtukus. Kaip ir ką galima pasiekti pateikta programos struktūrogramoje.

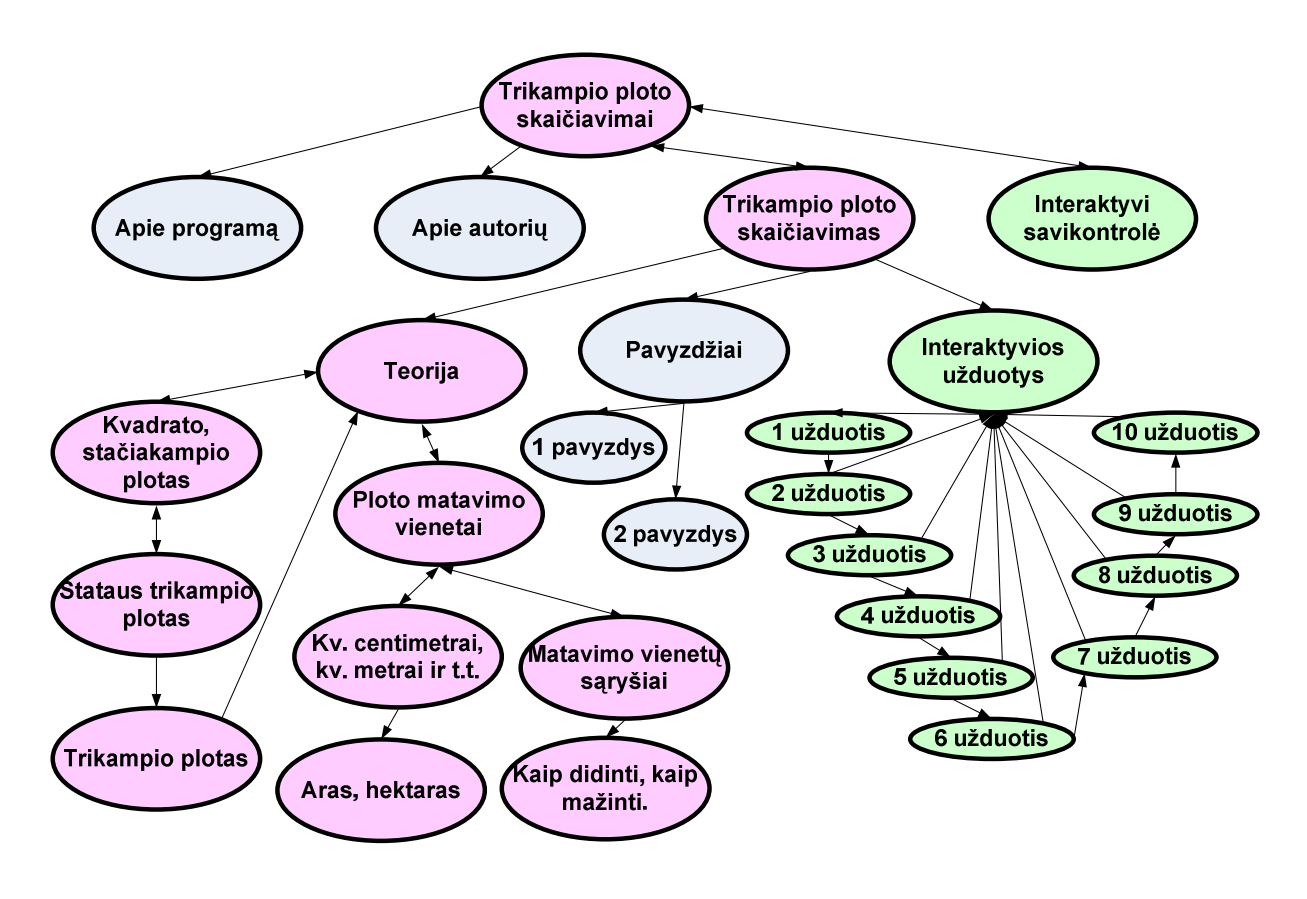

**21 pav. Programos strukt**ū**ra** 

Programos paleidimas nesudėtingas, reikia tik pakleisti programos exe failą. Programos pradžioje galima perskaityti informaciją apie pačią programą, apie autorių. Pasirinkti "Trikampių plotai" ar savikontrolė.

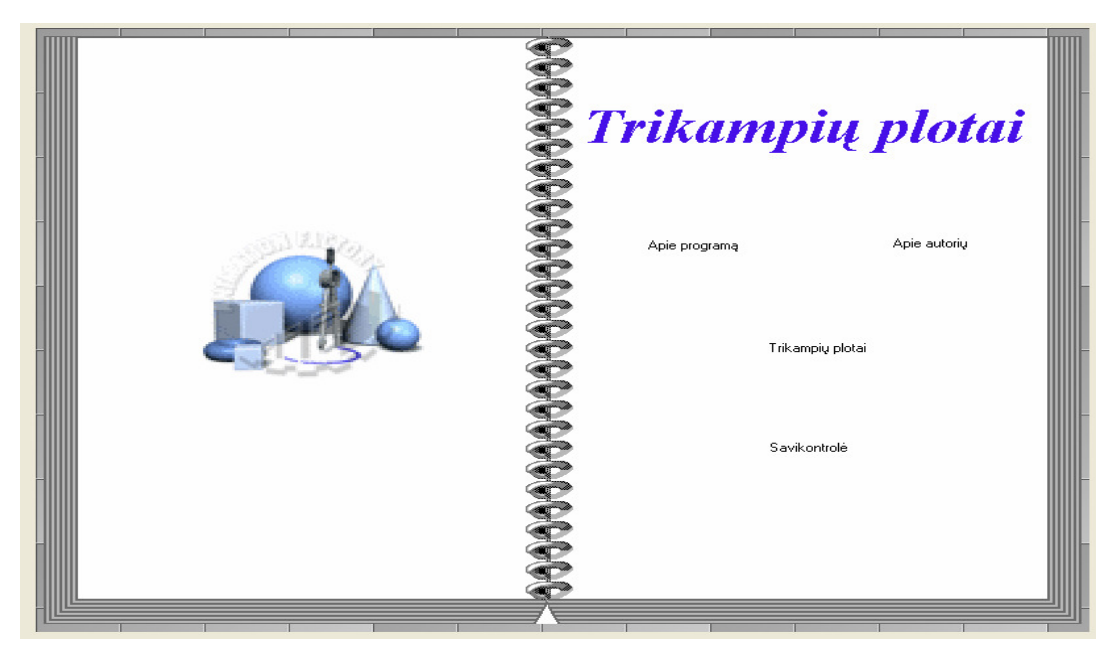

**22 pav. Mokomosios programos pradžios langas** 

Kai pasirenkama "Trikampių plotai", atsiverčia dar vienas lapas, kuriame vartotojas gali pasirinkti nuo ko pradėti.

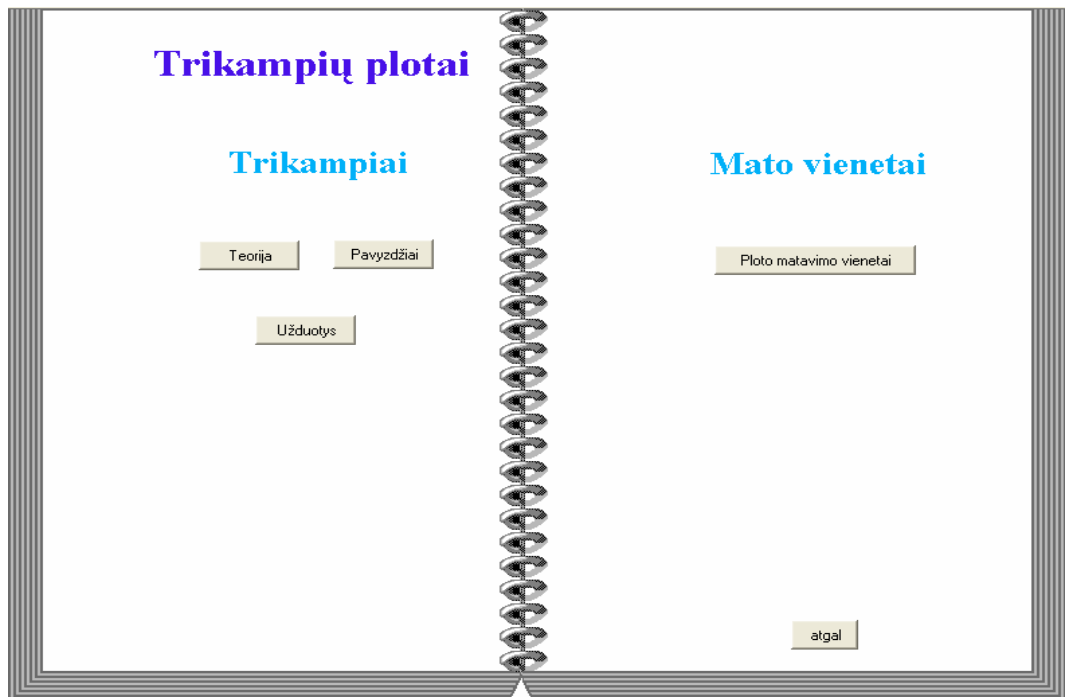

**23 pav. Mokomosios medžiagos pasirinkimo galimyb**ė**s** 

Trikampių plotų teorija pradedama nuo priminimo kaip yra skirstomi trikampiai. Vartotojas gali praleisti, ir eiti toliau. Toks vaizdas matomas, kai paspausti visi trikampių mygtukai.

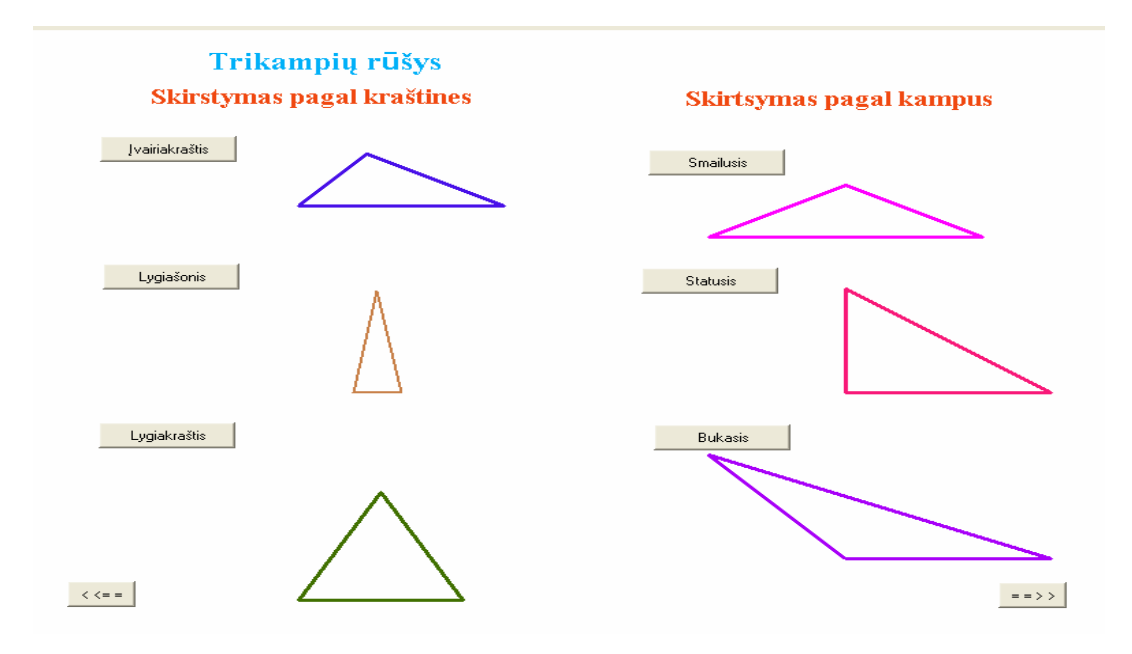

**24 pav. Trikampio r**ū**ši**ų **apžvalga** 

Po trikampių rūšių priminimo einama prie trikampio ploto skaičiavimo. Mokiniai jau moka skaičiuoti kvadrato bei stačiakampio plotą, todėl trikampių plotų skaičiavimas pradedamas nuo stataus trikampio. Primenama, iš kokių figūrų galima gauti statų trikampį. Šiame etape dar kartą primenama kaip atrodo kvadratas bei stačiakampis, bei kaip skaičiuojami šių figūrų plotai. Jei mokinys tai žino ar nėra įdomu, gali pereiti toliau.

### Trikampių plotų skaičiavimas

Panagrinėsime, kaip skaičiuojas įvairių trikampių plotai. Taigi, kaip skaičiuosime stataus trikampio plotą? Prisiminsime kaip skaičiuojamas kvadrato ir stačiakampio plotai. Tam reikia prisiminti šias figūras ir jų plotus.

Kaip atrodo kvadratas?

#### Kaip atrodo stačiakampis?

 $\vert \langle \vert \langle \vert \rangle \rangle = \vert \vert$ 

 $\vert \vert = \vert \vert > \vert > \vert$ 

**25 pav. Stataus trikampio ploto skai**č**iavimo pradžia** 

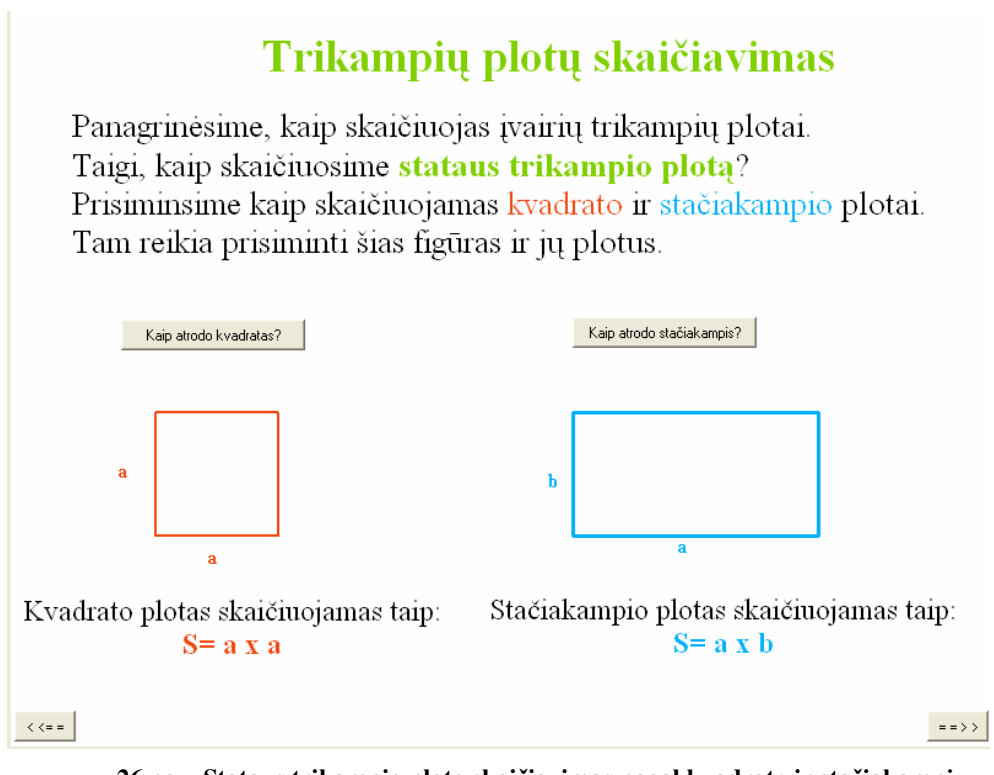

**26 pav. Stataus trikampio ploto skai**č**iavimas pagal kvadrat**ą **ir sta**č**iakamp**į

Vaizdingai paaiškinama kaip gaunama iš kvadrato ar iš stačiakampio statų trikampį. Tokiu būdu sudaromas ryšys tarp kvadrato (stačiakampio) ir stataus trikampio. Išvedamas apibrėžimas ir stataus trikampio ploto formulė.

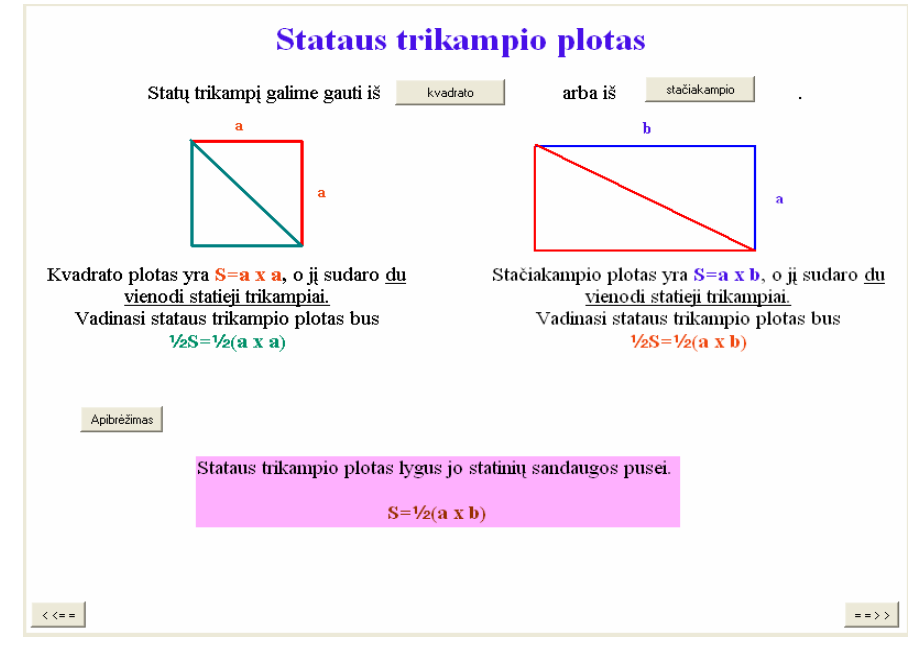

**27 pav. Stataus trikampio ploto apibr**ė**žimas ir formul**ė

Kai išsiaiškinama apie stataus trikampio plotą, pereinama prie trikampio ploto skaičiavimo. Mokiniai pradeda nuo apibrėžimo trikampio ploto bei formulės. Taip pat gali pasirinkti įrodymus trikampio ploto.

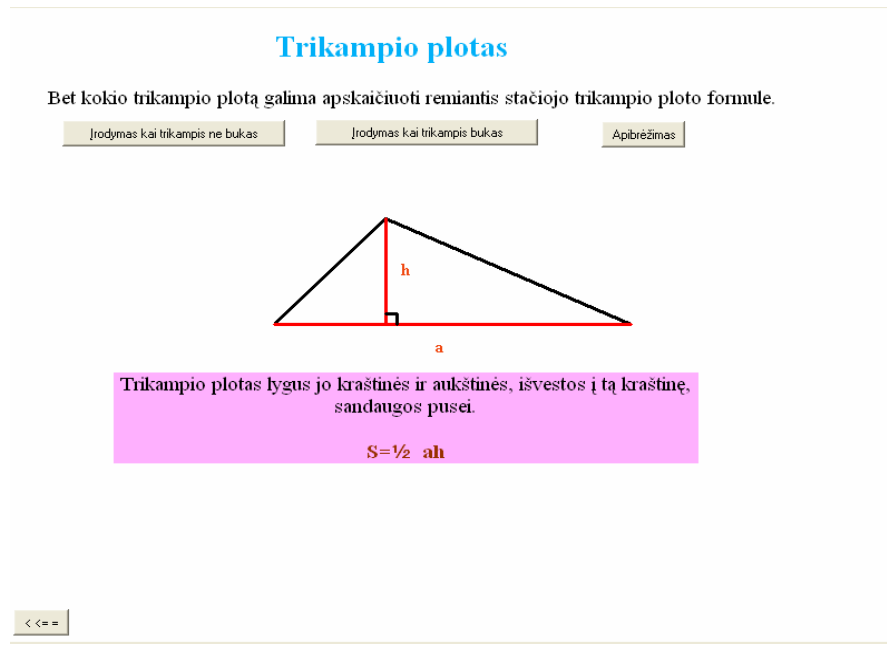

**28 pav. Trikampio ploto skai**č**iavimo apibr**ė**žimas ir formul**ė

Trikampio ploto įrodymas yra pateikiamas žingsniais. Atlikus vieną žingsnį, galima atlikti kitą žingsnį. Taip atliekama, kol įrodomas trikampio ploto skaičiavimas. Įrodymai yra 2, kai trikampis yra smailus ir bukas.

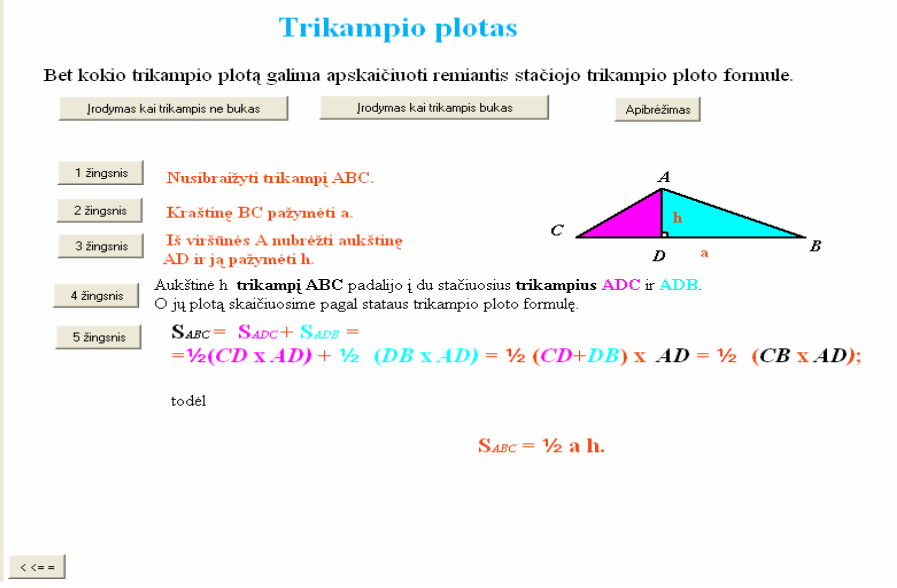

**29 pav. Trikampio ploto skai**č**iavimo formul**ė**s** į**rodymas per sta**č**iuosius trikampius (žingsneliais)** 

Skaičiuojant figūros plotą, reikia nepamiršti ir ploto matavimo vienetų. Tad ploto matavimo vienetai yra pateikiami kaip atskira tema. Primenama, kad žemės plotai matuojami arais ir hektarais. Kaip gaunamas aras ir hektaras. Taip pat svarbu mokiniams prisiminti kaip iš vienų vienetų gauti kitus. Tai labai puikiai iliustruoja matavimo vienetų sąryšiai. Kur mokinys individualiu tempu gali juos peržiūrėti.

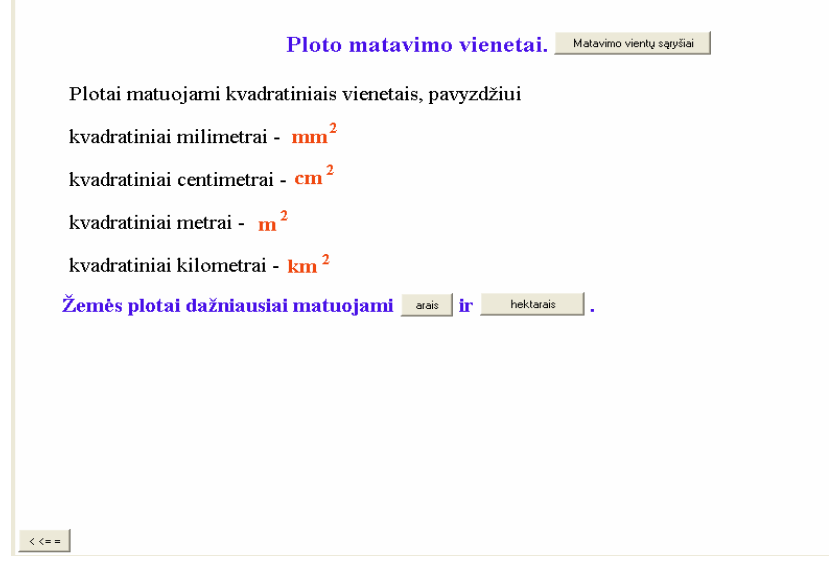

**30 pav. Matavimo vienet**ų **priminimas** 

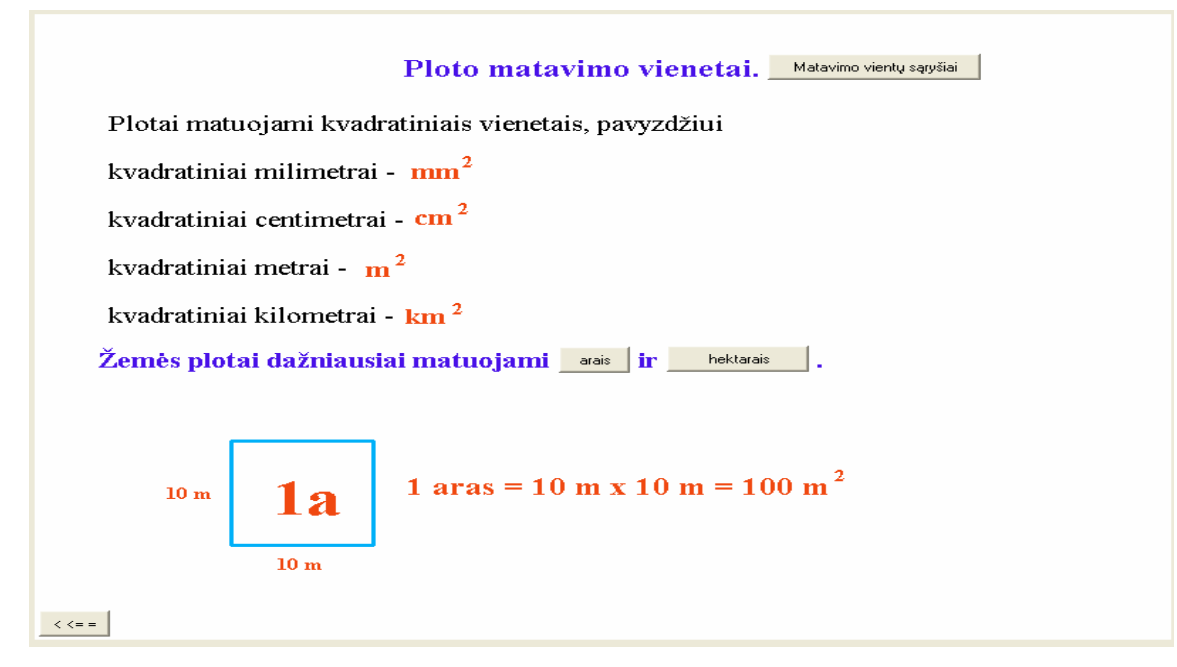

31 pav. Matavimo vienetų priminimas, kai paspaustas mygtukas "arais"

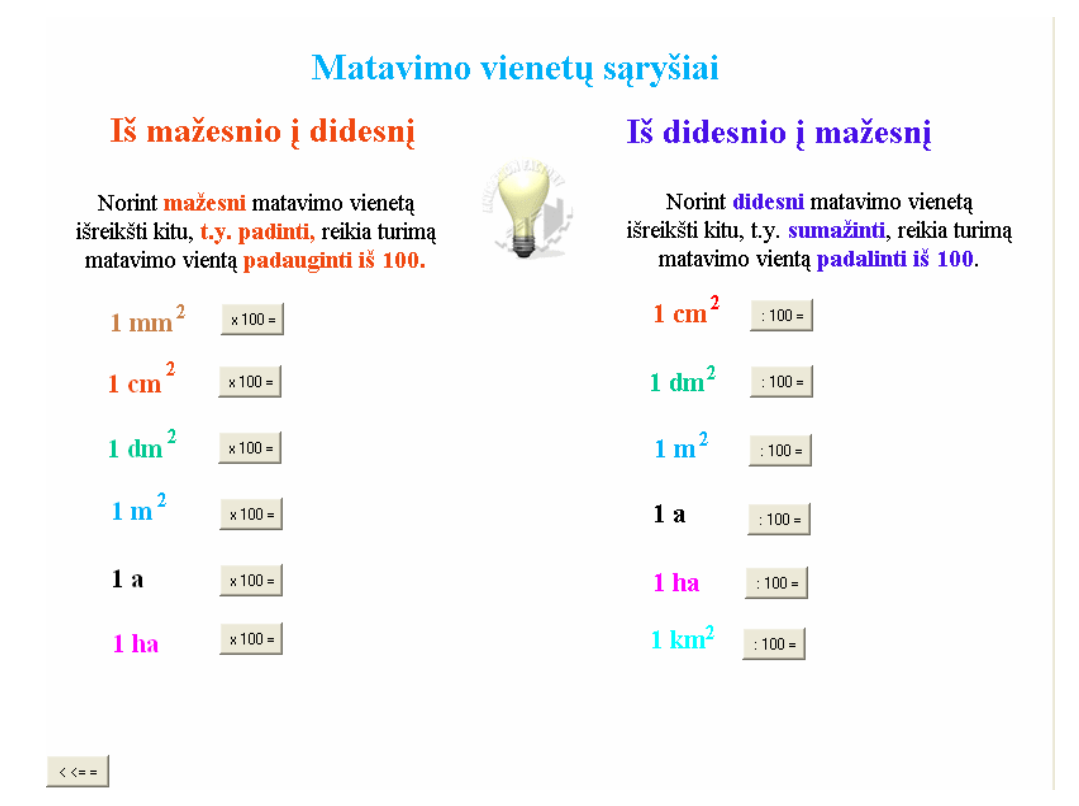

**32 pav. Matavimo vienet**ų **s**ą**ryšiai. Kaip didinti ar mažinti** 

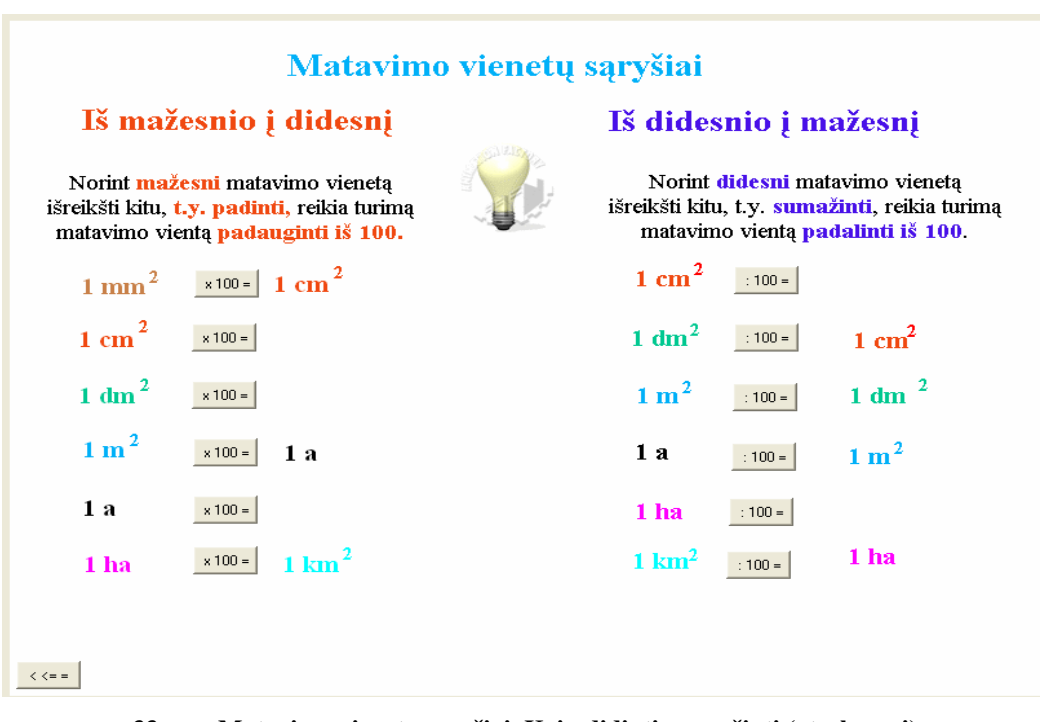

**33 pav. Matavimo vienet**ų **s**ą**ryšiai. Kaip didinti ar mažinti (atsakymai)** 

Peržiūrėjus teoriją, mokinys gali pareiti iš karto prie užduočių arba prie pavyzdžių.

Pavyzdžiai yra 2, pats mokinys gali pasirinkti, kurį norėtų pasiaiškinti. Pavyzdžiai pateikti nuo lengvesnio iki sunkesnio. Užduočių sprendimas pavyzdžiuose išskaidytas į etapus (žingsnelius). Mokinys bet kada gali pradėti analizuoti pavyzdį nuo pradžių.

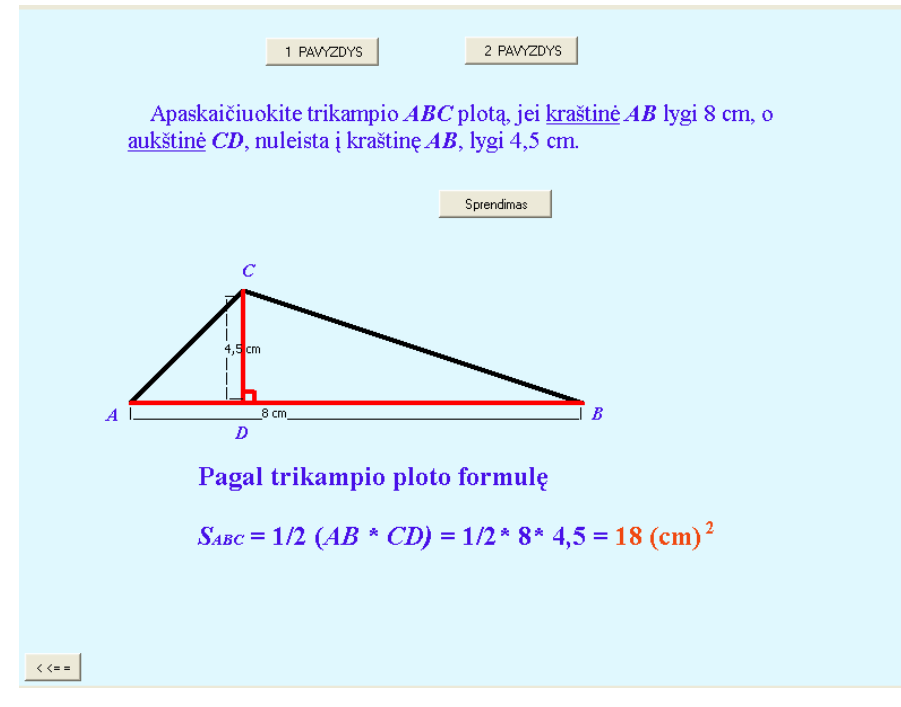

**34 pav. 1 Pavyzdys – užduoties s**ą**lyga ir sprendimas** 

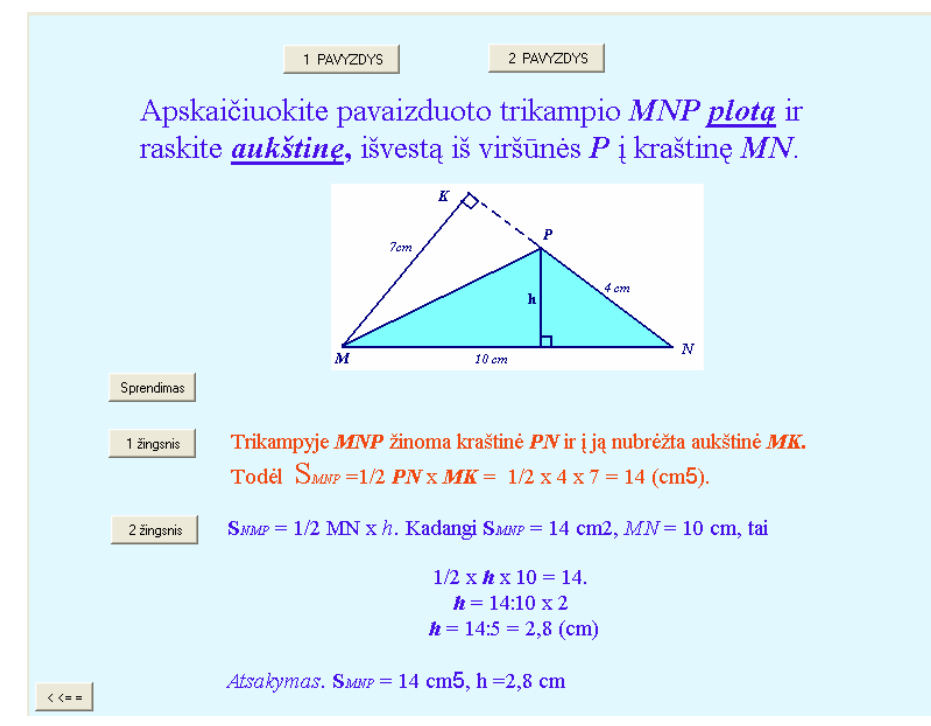

**35 pav. 2 Pavyzdys – užduoties s**ą**lyga ir spendimas etapais (žingsneliais)** 

Kai jau viskas pasiaiškinta, toliau yra praktinis žinių pritaikymas. Tai galima padaryti pasirinkus užduotis, kurių yra 10. Pradedama nuo 1 užduoties (lengviausios), ir baigiama 10 užduotimi. Moksleivis gali pasirinkti užduočių atlikimo eiliškumą: nuo kurios pradėti, kokią pasirinkti toliau.

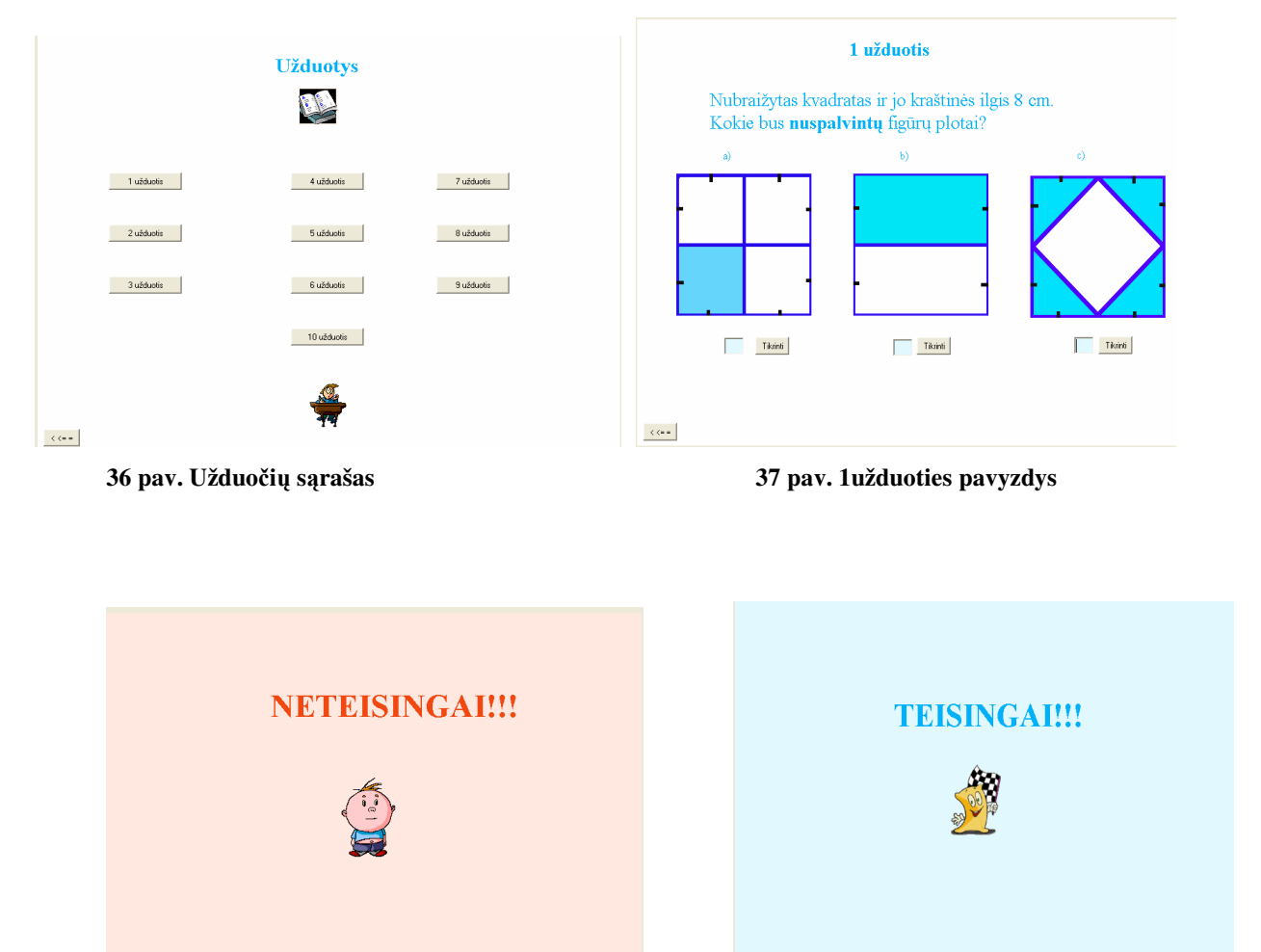

**38pav. Galimi užduoties atsakymai** 

 $\left\vert \left\langle \cdot \right\rangle \right\vert$ 

 $\langle\langle\langle\cdot| \cdot|$ 

Programoje savikontrolės užduotis yra tik viena, tačiau ji apima ir vienetų vertimą ir trikampio ploto skaičiavimą.

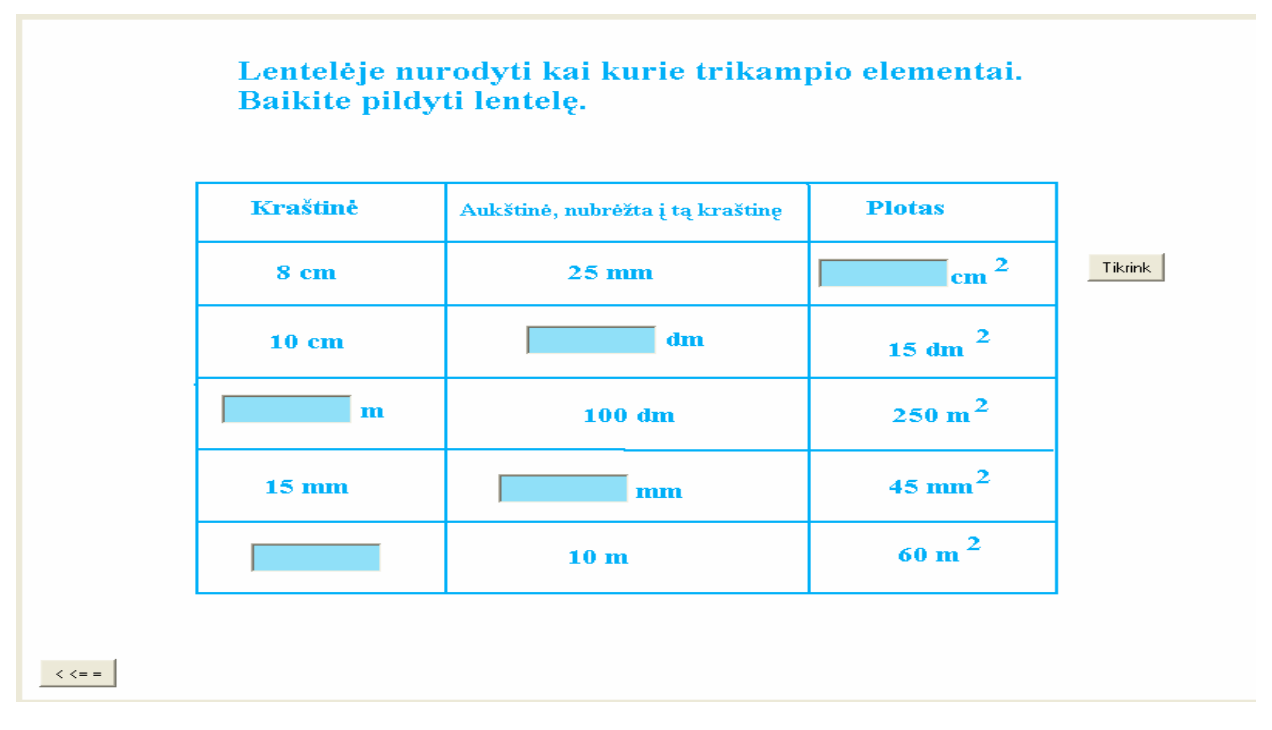

**39 pav. Savikontrol**ė**s langas** 

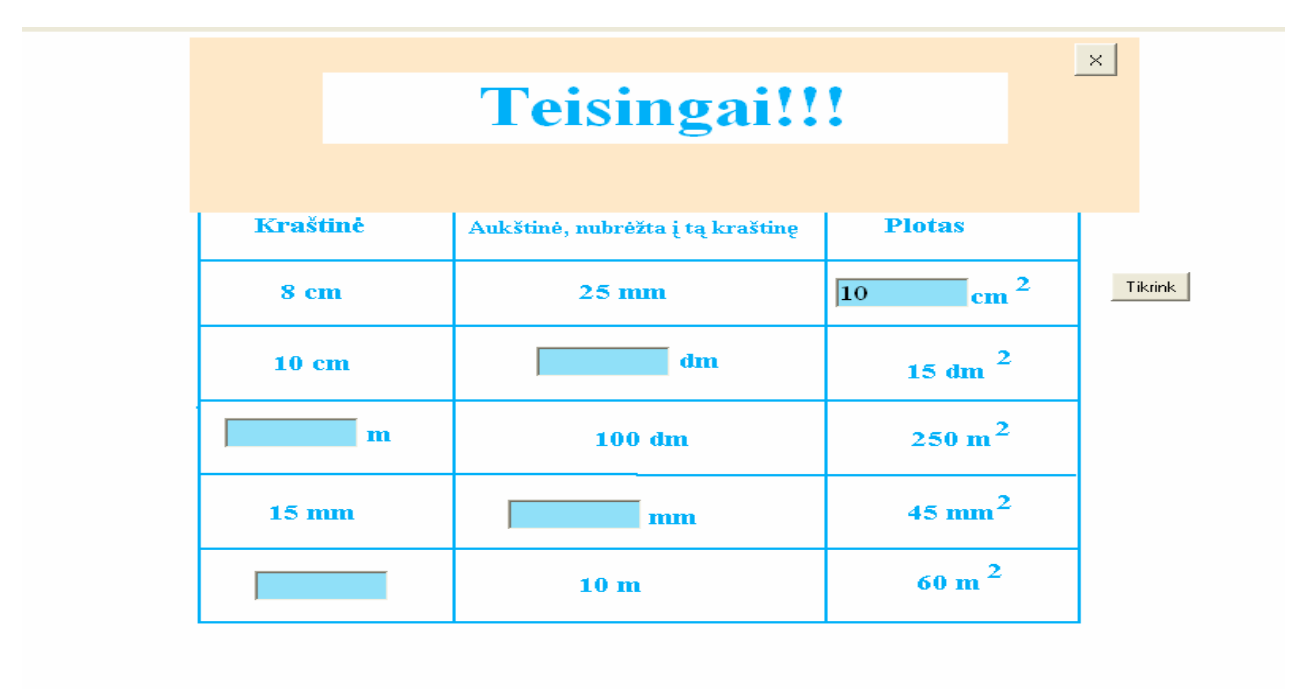

 $\langle \langle \langle \langle \rangle \rangle \rangle = \langle \langle \rangle \rangle$ 

**40 pav. Savikontrol**ė**s atsakymo tikrinimas** 

### **5. MOKOMOSIOS PRIEMON**Ė**S PANAUDOJIMAS MOKYMO PROCESE**

Šio darbo tikslas buvo, išanalizavus interaktyvių technologijų taikymo galimybes matematikos pamokose, sukurti lengvai įsisavinamą ir valdomą MKP, kuri būtų skirta jaunesnių klasių mokiniams. Ištirti priemonės tinkamumą. Darbo eigoje buvo sukurta interaktyvi kompiuterinė mokomoji priemonė "Trikampių plotai" ir pristatyta Ukmergės Dukstynos pagrindinėje mokykloje matematikos mokytojams ir 7-ų klasių moksleiviams.

Mokykloje yra penki 7-ų klasių komplektai, o tai yra 131 moksleivis. 7-ose klasėse dirba 4 mokytojai. Mokytojai, vadovaudamiesi bendromis programomis, nesvarbu su kokiu vadovėliu dirba, 7-oje klasėje moko kaip skaičiuoti trikampių plotą. Viena klasė, kurioje yra 28 mokiniai, šią temą mokėsi ankščiau, t.y. mokslo metų viduryje. Kitos 4 klasės mokosi metų pabaigoje. Beveik visi mokiniai buvo supažindinti su MKP "Trikampio plotai". Mokiniai dirbo su MKP 1-2 pamokas, sprendė užduotis. Iš 131 mokinių buvo apklausta 73 mokinių, kurie buvo dirbę su duota MKP. Taip pat ir visi mokytojai buvo apklausti antrą kartą. Klasė, kuri mokėsi anksčiau kaip skaičiuoti trikampio plotą, galėjo pakartoti ir pasitikrinti jau įgytas žinias. Mokomosios programos tinkamumo tyrime dalyvavo 73 mokiniai ir 4 matematikos mokytojos. Tiek mokytojai, tiek mokiniai po susipažinimo su MKP, atsakinėjo į klausimus. Iš gautų atsakymų galima daryti išvadas kaip pasisekė MKP "Trikampių plotai" integruotis į matematikos pamokas, ar buvo pasiekti iškelti uždaviniai.

Mokytojai apklausti pagal 4 priedo anketą, o mokiniai - pagal 5 priedo anketą.

Iš mokinių apklausos rezultatų matyti, kad MKP "Trikampių plotai" yra patraukli, nes patiko net 56% moksleivių.

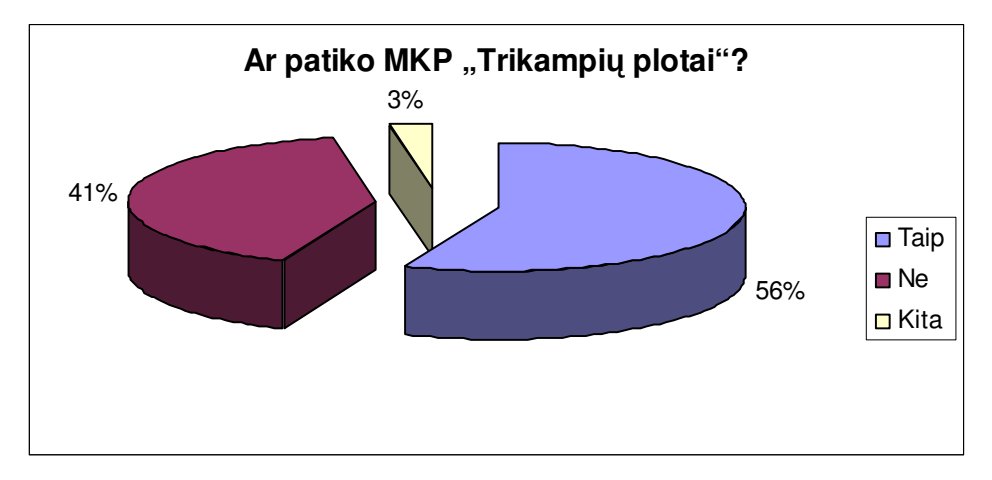

**41 pav. Diagrama apie programos patrauklum**ą

Darbo tikslas buvo sukurti lengvai valdomą MKP. Ar tai pavyko, matyti iš pavyko 5 priedo 2 klausimo atsakymų. Kad lengva naudotis atsakė 74% moksleivių.

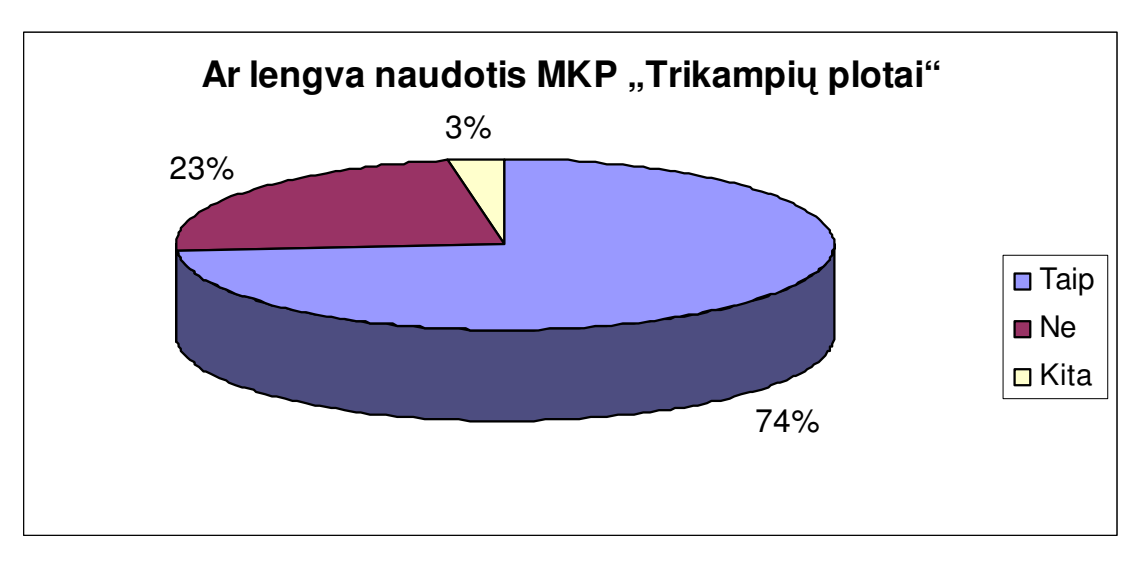

**42 pav. Diagrama apie programos valdym**ą

Taip pat darbo pradžioje vienas iš užsibrėžtų tikslų buvo tai, kad MKP turėtų ir teorinę dalį. Teorinė medžiagos pateikimas turėtų būti glaustas, suprantamas ir aiškus. Iš moksleivių vertinimo apie pateiktą teorinę dalį, galima spręsti kaip pavyko įgyvendinti šį tikslą.

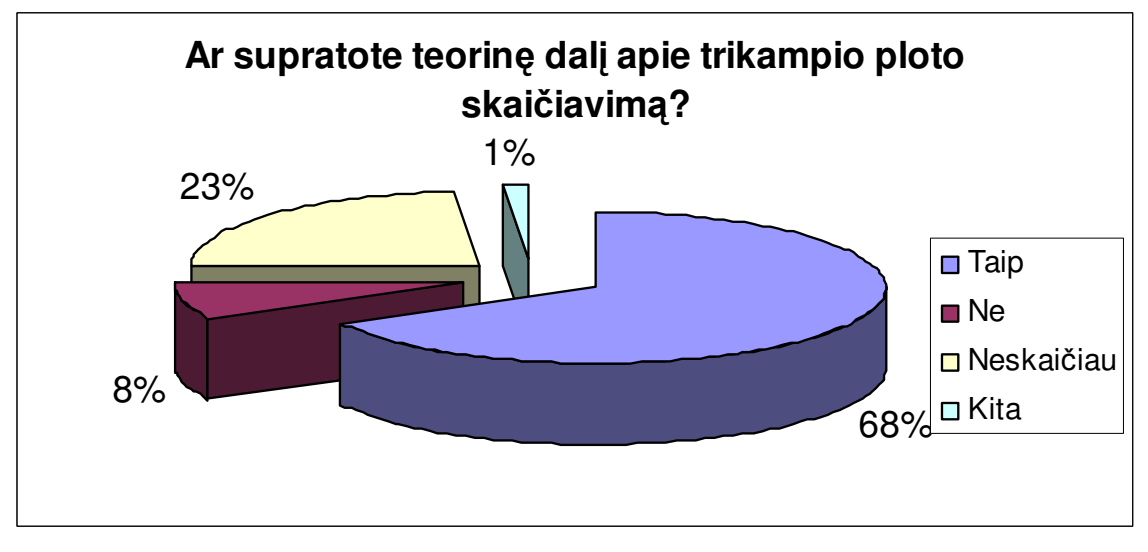

**43 pav. Diagrama kaip supranta mokiniai pateikt**ą **teorin**ę **dal**į

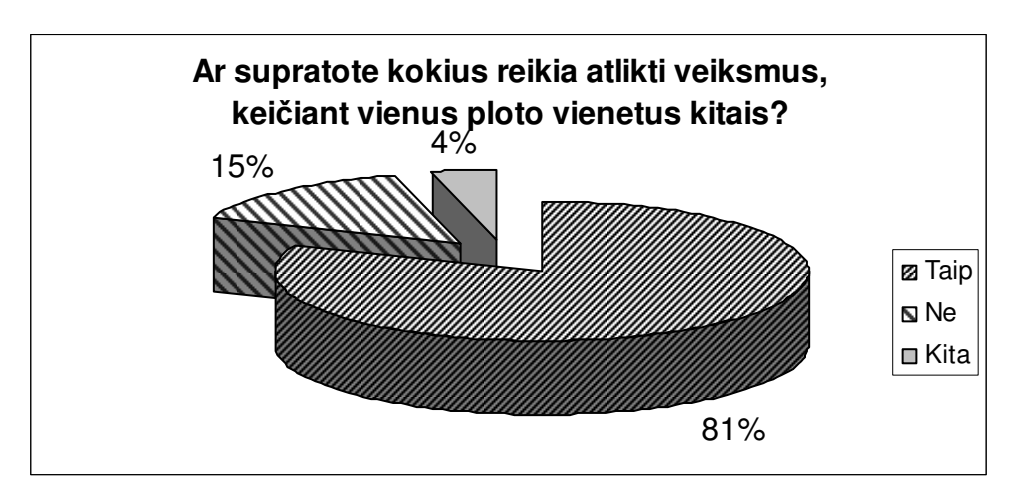

**44 pav. Diagrama apie medžiagos aiškum**ą**, supratim**ą

MKP reikalinga, kad mokiniai įgytų žinių, ir mokėtų jas taikyti. Kaip sekėsi jas taikyti praktiškai, moksleiviai galėjo įsitikinti atlikdami 10 interaktyvių užduočių. Užduočių skaičius daugeliui buvo didelis. Vieniems lengvos, kitiems sunkios, beit nelabai įdomios.

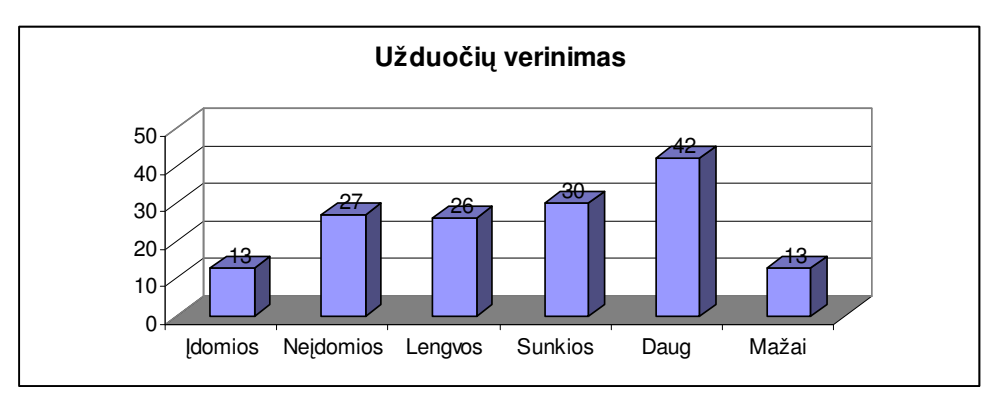

**45 pav. Diagrama kaip moksleiviai vertina užduotis** 

Mokomoji kompiuterinė priemonė taip pat turi būti ir naudinga ugdymo procese.

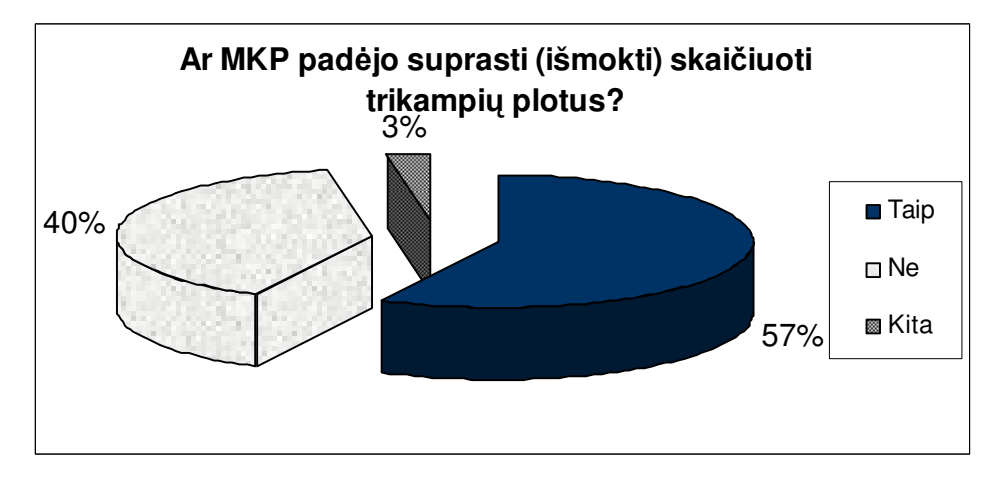

**46 pav. Diagrama apie MKP naud**ą **ugdymo procese** 

# **IŠVADOS**

- − Mokykloje atliktas tyrimas (apklausa), parodantis mokytojų ir moksleivių nuomonę apie matematikai skirtų mokomųjų kompiuterinių priemonių panaudojimą.
- − Sudarytas kompiuterinių mokymo priemonių vertinimo kriterijų sąrašas. Jo pagrindu ir buvo atliktas programų, skirtų matematikai mokyti trikampių plotų 7-oje klasėje, tyrimas.
- − Sukurta interaktyvi priemonė mokyti(s), kuri skirta pagrindinės mokyklos matematikos ugdymui. Šia priemone gali naudotis visi besimokantieji matematikos pradmenų.
- − Parengta kompiuterinė mokomoji priemonė apima matematikos 7-oje klasėje geometrijos kurso dalį – trikampių plotai.
- − Visa medžiaga programoje pateikta aiškiai ir suprantamai, programa lengva naudotis.
- − Programos pateikiamos žinios yra aiškios ir suprantamos.
- − Įgyvendinta turimų žinių pritaikymo praktiškai interaktyvi patikrinimo sistema.
- − Užduotys parinktos atsižvelgiant į pradinio ir pagrindinio ugdymo programą.

# **LITERAT**Ū**RA**

1. Pradinio ir pagrindinio ugdymo programa. Matematika. V-2008,

2. Cibulskaitė N., Intienė K., Plikusas A., Pulmonas K., Sičiūnienė V., Šinkūnas J., Vitkus V. Matematika 7 II dalis vadovėlis VII klasei. – V.: TEV, 2000.

3. Interaktyvumo lygiai prieiga per internetą [žiūrėta 2009 03 14] http://mokslasplius.lt/ikt/?q=node/7

4. "Dinaminės geometrijos" aplinka prieiga per internetą [žiūrėta 2008 10 22]

http://www.ipc.lt/emokykla/vartai/dinamine\_geometrija/apie/apie.htm

5. "Dinaminė geometrija" prieiga per internetą [žiūrėta 2008 10 22]

http://www.emokykla.lt/svetaines/vartai/dinamine\_geometrija/index.htm

6. "Dinaminė geometrija" prieiga per internetą [žiūrėta 2008 10 22]

http://www.ipc.lt/emokykla/vartai/dinamine\_geometrija/apie/apie.htm

7. Moppi-matematikaII prieiga per internetą [žiūrėta 2009 02 15] http://www.emokykla.lt/lt.php/istekliai/117?resource\_id=1015

8. IKT taikymas pamokose, prieiga per internetą [žiūrėta 2008 10 15]

http://209.85.129.132/search?q=cache:rNexPrse8ZwJ:mokslas.ipc.lt:8000/Sviesa/Md.nsf/0/0a6 40ff432df525d42256f79004e9dad/%24FILE/IT%2520taiyymas%2520chemijos%2520pamoko se.doc+kompiterini%C5%B3+program%C5%B3+klasifikacija&cd=5&hl=lt&ct=clnk&gl=lt

9. Matematikos mokomųjų programų apžvalga prieiga per internetą [žiūrėta 2008 10 15] http://212.59.2.50/gimnazija/matematikai/vid\_files/Aktualu/Pranesimai/mkp%20apzvalga.htm

10. Kompiuterinių programų klasifikacija [žiūrėta 2007 01 24]

http://mokslas.ipc.lt:8000/Sviesa/Md.nsf/0/257de7e7b8ad331942256f7a0028fd22/\$FILE/IT% 20taikymas%20ivairiu%20dalyku%20pamokose%20ir%20testu%20pav.doc

11. Mokyklų, vykdančių bendrojo lavinimo programas, aprūpinimo mokomosiomis kompiuterinėmis priemonėmis tvarkos aprašas 2 priedas [žiūrėta 2008 12 01 ] prieiga internete www.emokykla.lt/admin/file.php?id=381

12. Imagine Logo prieiga per internetą [žiūrėta 2008 12 01]

http://mokslasplius.lt/lkps/?q=node/81

13. Brazdenkis V., Verseckas A. Informacinės technologijos vadovėlis VII-VIII klasei. –K.: Šviesa, 2007.

14. Blonskis J, Baniulis K, Jusas V, Marcinkevičius R, Smolenskas J. Programavimas. –K.: Technologija, 1999.

# **1 PRIEDAS**

Mokyklų, vykdančių bendrojo lavinimo programas, aprūpinimo mokomosiomis kompiuterinėmis priemonėmis tvarkos aprašo 2 PRIEDAS

### **MKP VERTINIMO KRITERIJAI**

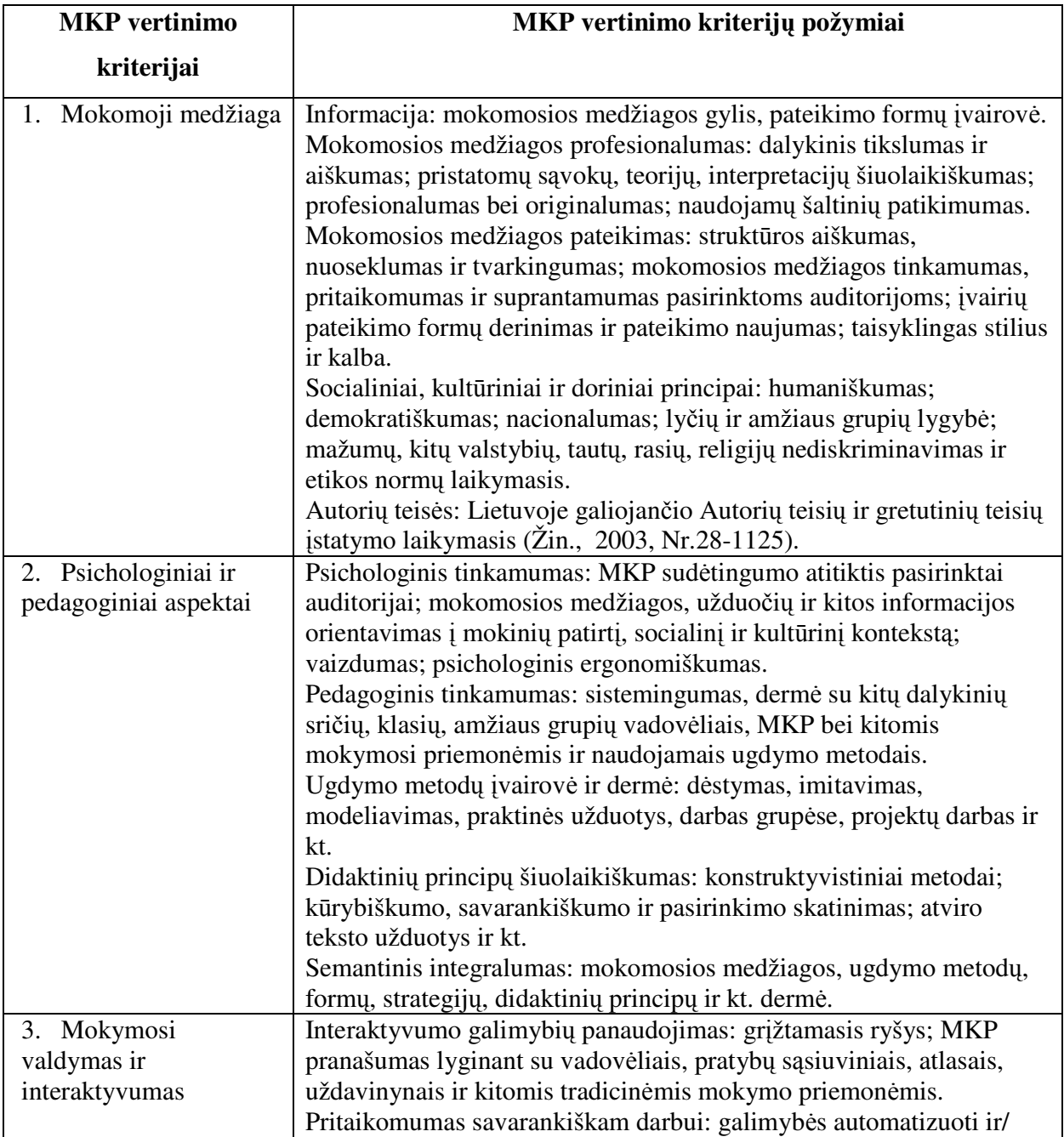

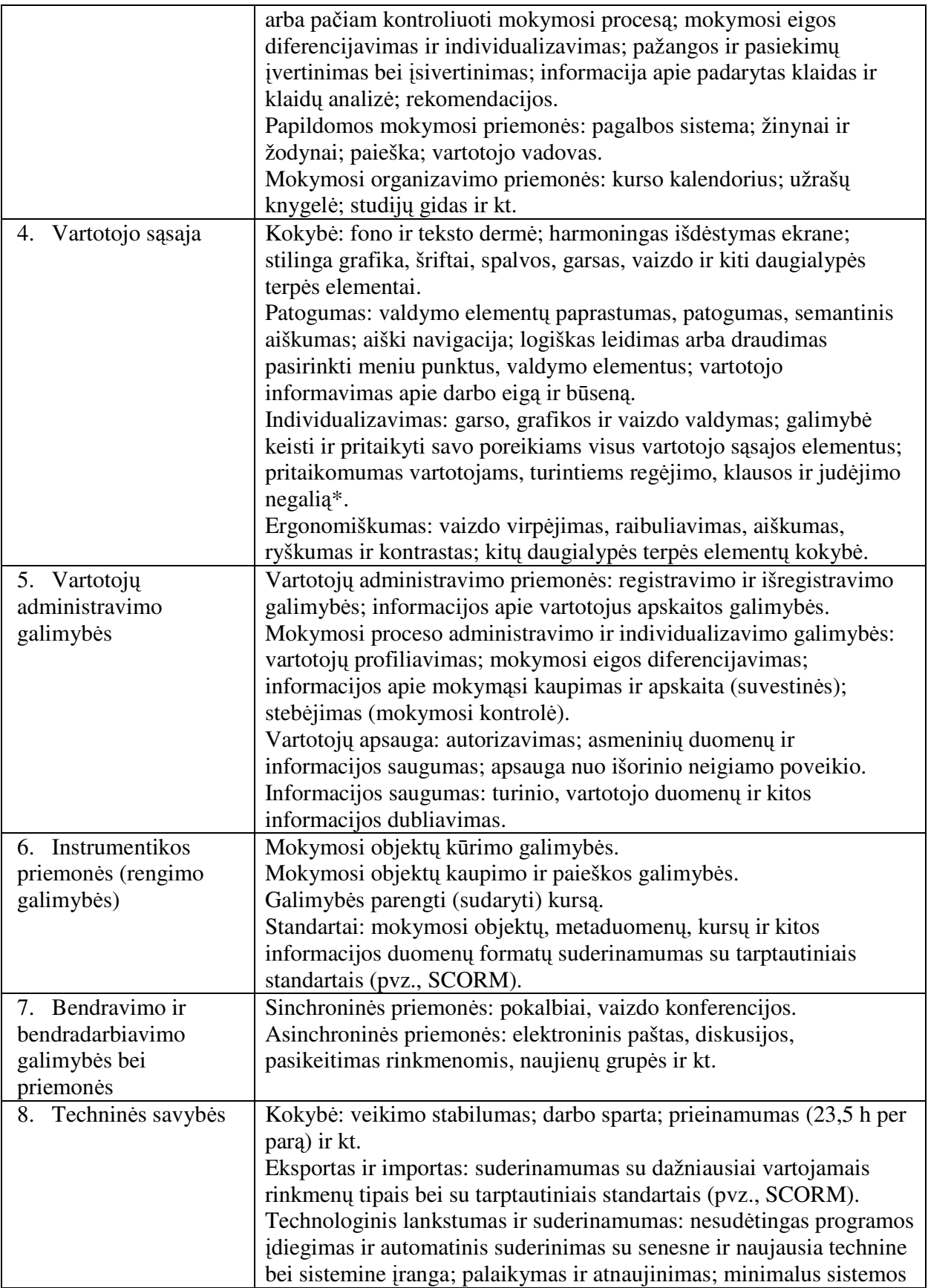

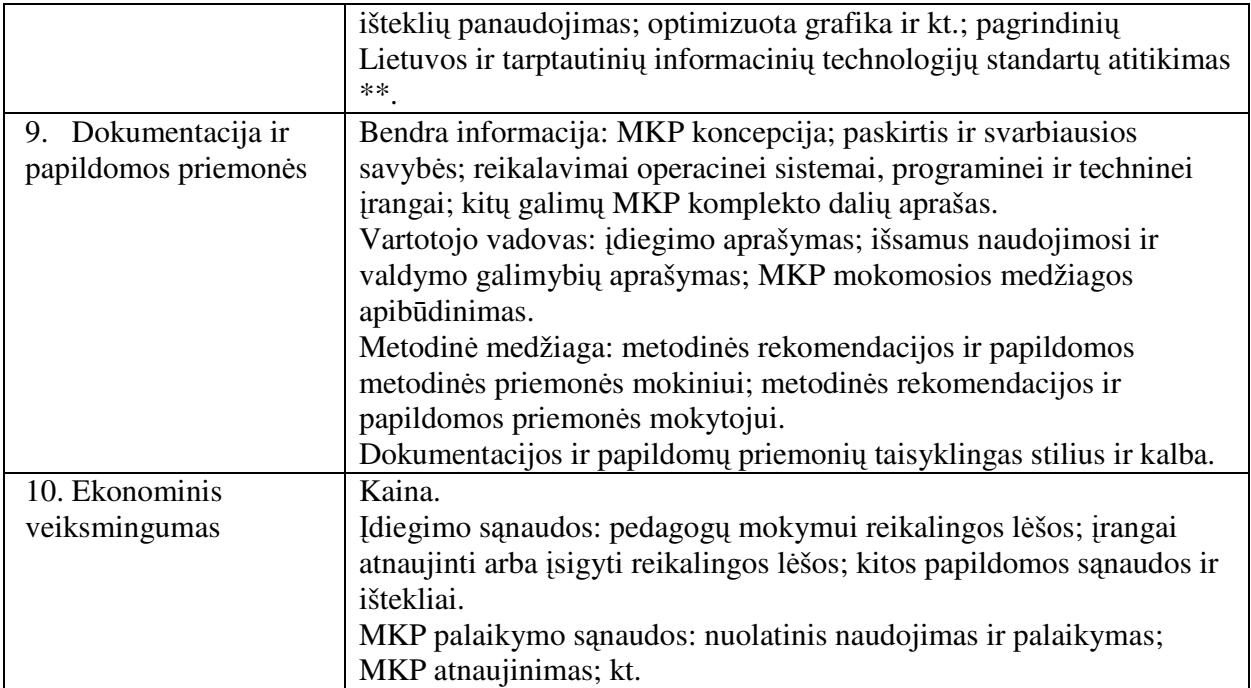

## **2 PRIEDAS**

# **Matematikos mokytoj**ų **IKT naudojimo pamokose anketa**

# **Gerb. kolega,**

Maloniai prašytume atsakyti į klausimus, kurie padės išsiaiškinti matematikos mokytojų IKT naudojimo pamokose situaciją. Anketa anoniminė, Jūsų atsakymai nebus paviešinti, o tik pasitarnaus rašant magistrinį darbą.

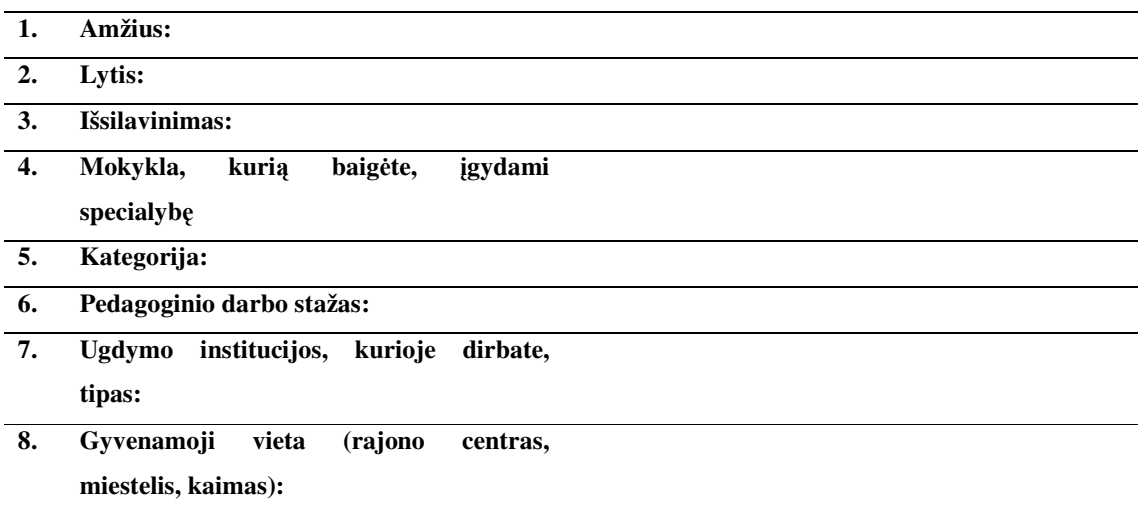

#### **9**. **7-oje klas**ė**je matematikos mokiau (pažym**ė**ti visus tinkamus variantus)**

- □ Prieš 2 metus;
- □ Pernai;
- □ Šiemet;
- Mokysiu kitais metais;
- Nemokau 7-oje klasėje.

#### **10. Ar savo pamokose naudojate IKT?**

- $\Box$  Taip;
- Dažniausiai;
- □ Kartais;
- $\Box$  Ne.

#### **11. Pagal kur**į **vadov**ė**l**į **dirbate?**

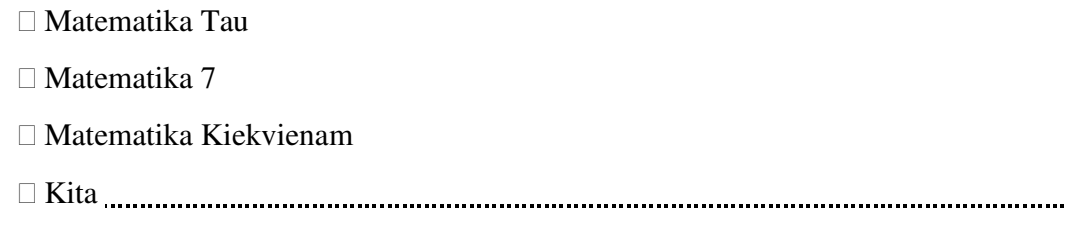

#### **12. Pažym**ė**kite MKP pavadinimus, kurios Jums yra žinomos (gird**ė**tos, naudojate ir**

#### **pan.)**

- Dinaminė geometrija
- Moopi-matematikaII
- Kita

#### **13. Ar naudojat**ė**s kokia nors MKP, kai mokote apie trikampi**ų **plotus?**

- $\Box$  Taip
- $\Box$  Ne

Jeigu atsakėte "NE" – pereikite prie 15 kl.

### 14. Jei atsakėte "Taip", tai kokia?

Paties sukurta

Įrašykite programos pavadinimą

#### 15. Ar norėtumėte, kad būtų sukurta MKP temai "Trikampio plotas"

- $\Box$  Taip
- $\Box$  Ne

#### **16. Ar turite galimyb**ę **pamoka apie trikampio plotus vesti su MKP pagalba?**

- $\Box$  Taip
- $\Box$  Ne

#### **17. Su kokiais sunkumais mokiniai susiduria mokydamiesi trikampio ploto?**

- Nesupranta mokytojo aiškinimo;
- Nespėja su klasės ir mokytojo darbo tempu;

 $\Box$  Vadovėlinis tekstas – paaiškinimas, nesudomina mokinių;

 Kita 

### **18. Naudodama(s) IKT pamok**ų **metu:**

- Visada susitvarkau savarankiškai;
- $\square$  Retais atvejais reikia pagalbos;
- Visada prašau pagalbos pasiruošti;
- Galiu dirbti, kai specialistas yra šalia;
- Kita

### **19. Ar vedate integruotas matematikos pamokas su IT?**

- $\Box$  Taip
- $\Box$  Ne

### **20 Ar per integruotas pamokas naudojate kokias nors MKP?**

- $\Box$  Taip
- $\Box$  Ne

#### **21. Jei per integruotas pamokas naudojate kokias nors MKP, tai kokias?**

 

AČIŪ.

### **3 PRIEDAS**

### **Matematikos IKT naudojimo pamokose mokini**ų **anketa**

Gerb. Mokiniai,

 Šiuo metu mūsų mokykloje vykdomas tyrimas ,,IKT naudojimas matematikos pamokose", todėl prašome atsakyti į pateiktus klausimus. Anketa anoniminė, o Jūsų atsakymai padės išsiaiškinti situaciją mūsų mokykloje.

Tinkantį atsakymo variantą apibraukite.

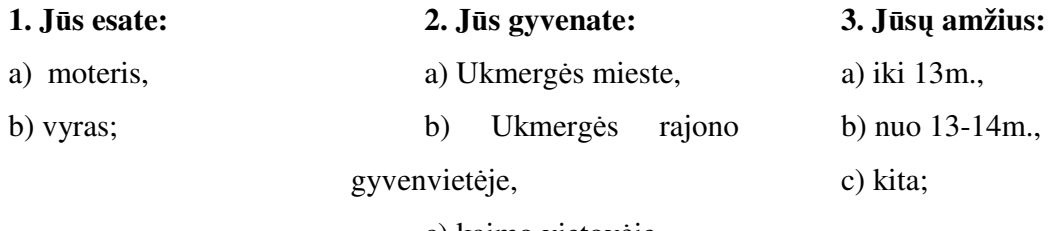

c) kaimo vietovėje.

#### **4. Ar Jus tenkina tradicinis mokymas(is)?**

- a) taip,
- b) dažniausiai,
- c) kartais,
- d) ne;

#### **5. Ar J**ū**s lankote neformal**ų **ugsym**ą**?**

- a) taip,
- b) ne;

### **6. Ar gebate derinti savo dalyvavim**ą **neformaliame ugdyme su mokymusi?**

- a) taip,
- b) dažniausiai,
- c) kartais,
- d) ne;

# **7. J**ū**s**ų **manymu, tradicinis pamokos b**ū**das yra geresnis už pamok**ą**, kurioje naudojama IKT?**

a) taip,

b) ne,

c) nežinau.

#### **8. Ar matematikos pamokose mokytoja naudoja IKT?**

- a) taip,
- b) ne,
- c) kita

#### **9. Ar namuose (darbe) turite galimyb**ę **naudotis IKT?**

- a) taip,
- b) ne;

#### **10. Ar turite prieig**ą **prie interneto?**

- a) taip,
- b) ne;

#### **11. Ar Jums nor**ė**tum**ė**te mokytis matematikos su MKP?**

- a) taip,
- b) tikriausiai,
- c) nežinau,
- d) ne;

#### **12. Ar žinote kokias nors matematikos MKP programas?**

a) taip,

išvardinkite

b) ne.

AČIŪ.

### **4 PRIEDAS**

# **MKP "Trikampi**ų **plotai" matematikos mokytoj**ų **vertinimas**

## 1. **Kaip vertinate MKP ...Trikampių plotai**<sup>44</sup>?

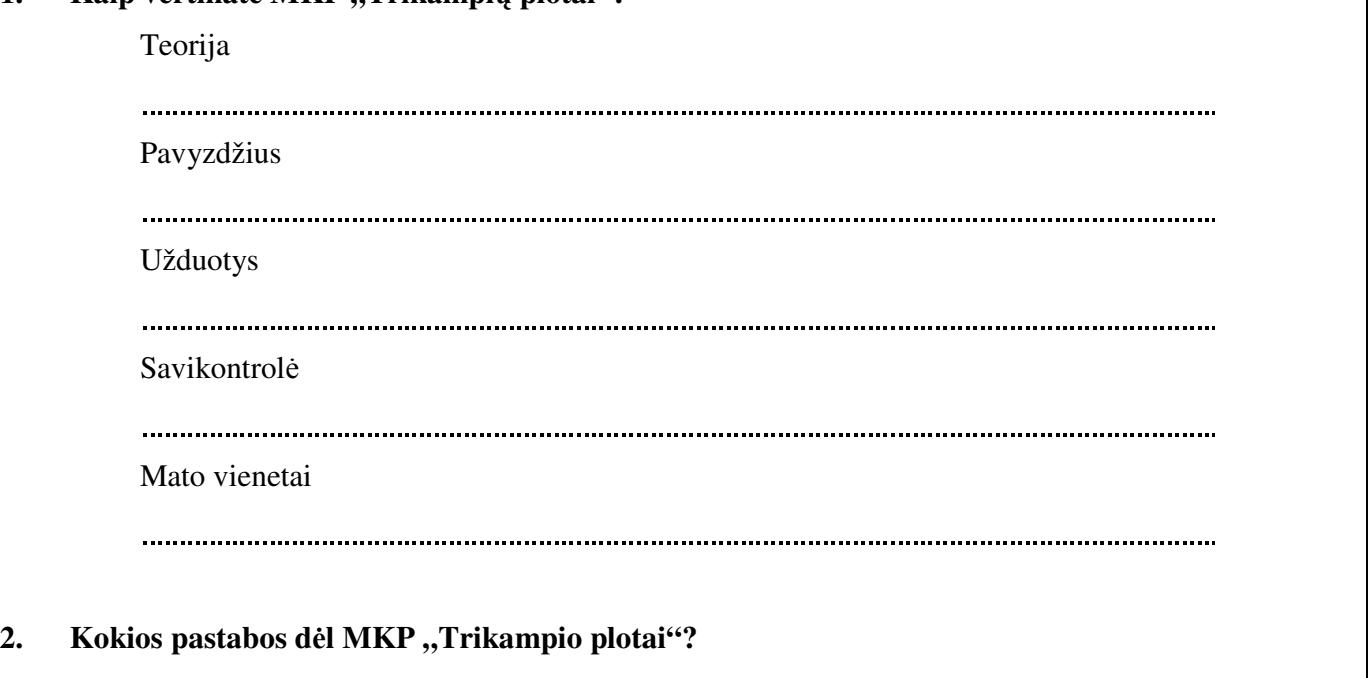

 

## **5 PRIEDAS**

## **MKP "Trikampi**ų **plotai" 7-os klas**ė**s mokini**ų **vertinimas**

- 1. Ar patiko MKP "Trikampių plotai"?
	- a) Taip;
	- b) Ne.
	- 2. Ar lengva naudotis MKP "Trikampių plotai"?
		- a) Taip;
		- b) Ne.
	- 3. Ar supratote teorinę dalį apie trikampio ploto skaičiavimą?
		- a) Taip;
		- b) Ne;
		- c) Neskaičiau.
	- 4. Kaip vertinate pateiktas užduotys (10 užduočių)? (Pabraukite reikalingą žodį)
		- a) įdomios/ neįdomios
		- b) lengvos/sunkios
		- c) daug/per mažai
	- 5. Kaip vertinate savikontrolės užduotį?
		- a) sunki/lengva;
		- b) įdomi/neįdomi;
		- c) nedariau.
	- 6. Ar supratote kokius reikia atlikti veiksmus, keičiant vienus ploto vienetus kitais?
		- a) Taip;
		- b) Ne;
		- c) Kita
	- 7. Ar MKP padėjo suprasti (išmokti) skaičiuoti trikampių plotus?
		- a) Taip;
		- b) Ne.

 $\overline{a}$ 

8. Kas nepatiko MKP "Trikampių plotai"?

9. Kas patiko MKP "Trikampių plotai"?